**Датчик влажности Hydronix** 

**Руководство по настройке и калибровке**

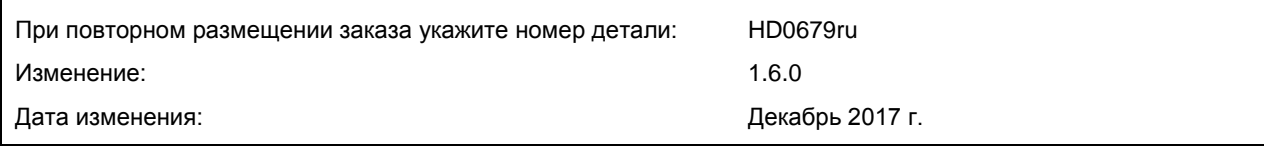

#### Авторское право

Информация, содержащаяся в данном документе, или любая ее часть, а также описание изделия не могут быть адаптированы или воспроизведены в любой материальной форме без предварительного письменного разрешения компании Hydronix Limited, именуемой в дальнейшем Hydronix.

© 2017

Hydronix Limited 7 Riverside Business Centre Walnut Tree Close Guildford Surrey GU1 4UG United Kingdom (Великобритания)

Все права сохранены

#### ОТВЕТСТВЕННОСТЬ ЗАКАЗЧИКА

В процессе применения данной продукции, описание которой приведено в настоящей документации, заказчик должен учитывать, что продукция представляет собой программируемую электронную систему, являющуюся по сути своей сложным комплексом, который не может быть полностью свободным от погрешностей. Таким образом, заказчик берет на себя ответственность обеспечить все необходимое для того, чтобы данное изделие было должным образом смонтировано, введено в эксплуатацию, должным образом эксплуатировалось и подвергалось техническому обслуживанию компетентным и соответствующим образом обученным персоналом в соответствии с имеющимися инструкциями и мерами предосторожности или в соответствии с действующими на практике техническими нормами, а также обеспечить, чтобы изделие применялось согласно его назначению.

#### ПОГРЕШНОСТИ В ДОКУМЕНТАЦИИ

Изделие, описываемое в данной документации, постоянно подвергается усовершенствованиям и улучшениям. Вся информация технического характера, подробные сведения об изделии и его использовании, включая информацию и подробные сведения, содержащиеся в данной документации, являются достоверной информацией компании Hydronix.

Компания Hydronix будет рада получить замечания и предложения в отношении данного изделия и документации

#### ПОДТВЕРЖДЕНИЯ

Hydronix, Hydro-Probe, Hydro-Mix, Hydro-Skid, Hydro-View и Hydro-Control являются товарными знаками компании Hydronix Limited

# *Офисы Hydronix*

#### **Главное представительство в Великобритании**

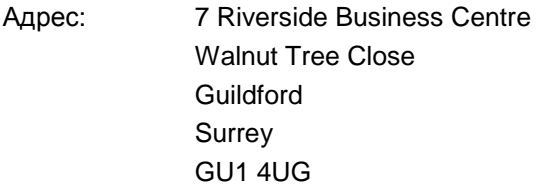

- Тел.: +44 1483 468900 Факс: +44 1483 468919
- E-mail: support@hydronix.com sales@hydronix.com
- Сайт: www.hydronix.com

#### **Североамериканское представительство**

Для Северной и Южной Америки, территорий США, Испании и Португалии

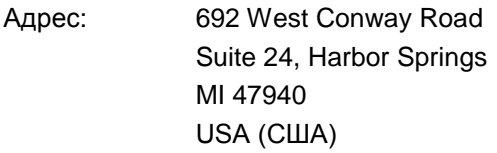

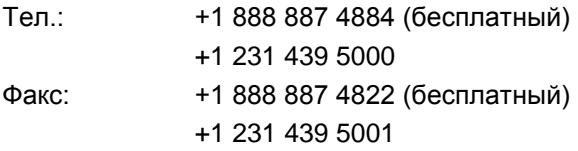

#### **Европейское представительство**

Для Центральной Европы, России и Южной Африки

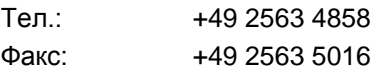

#### **Французское представительство**

Тел.: +33 652 04 89 04

# *История редакций*

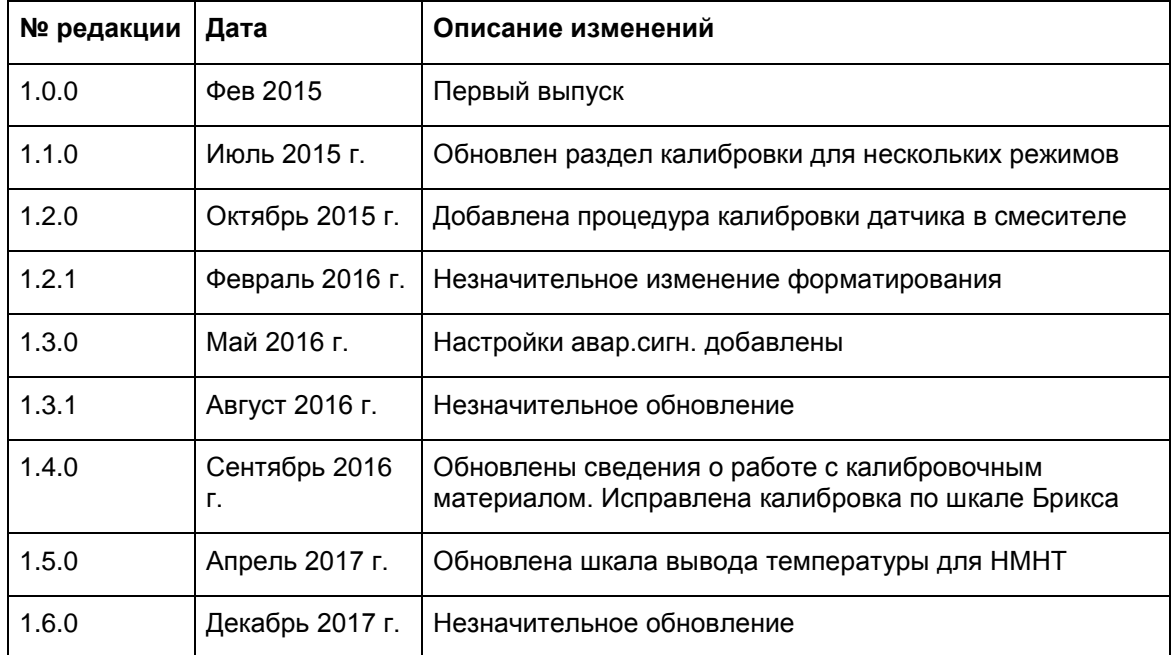

## Оглавление

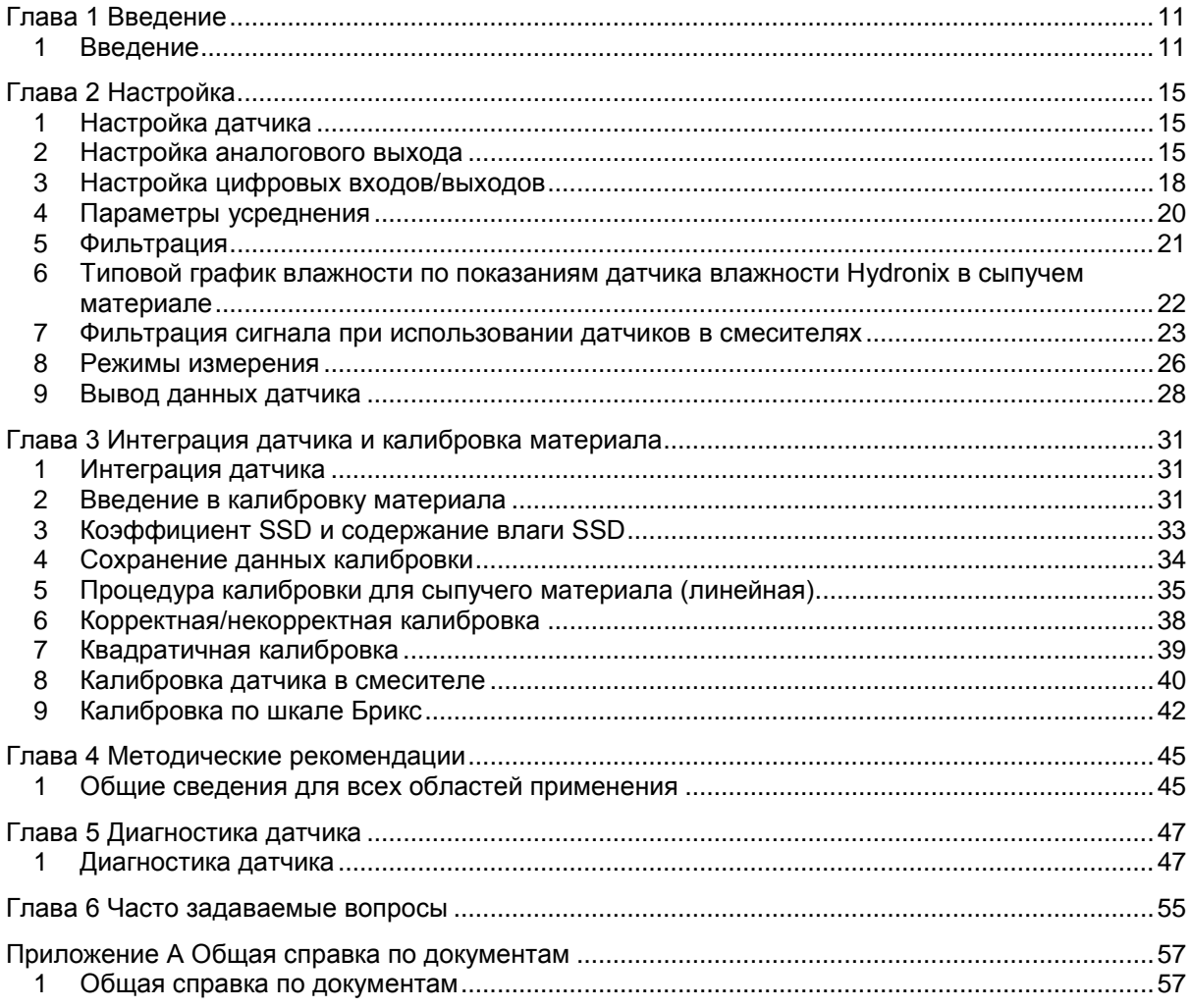

# *Перечень иллюстраций*

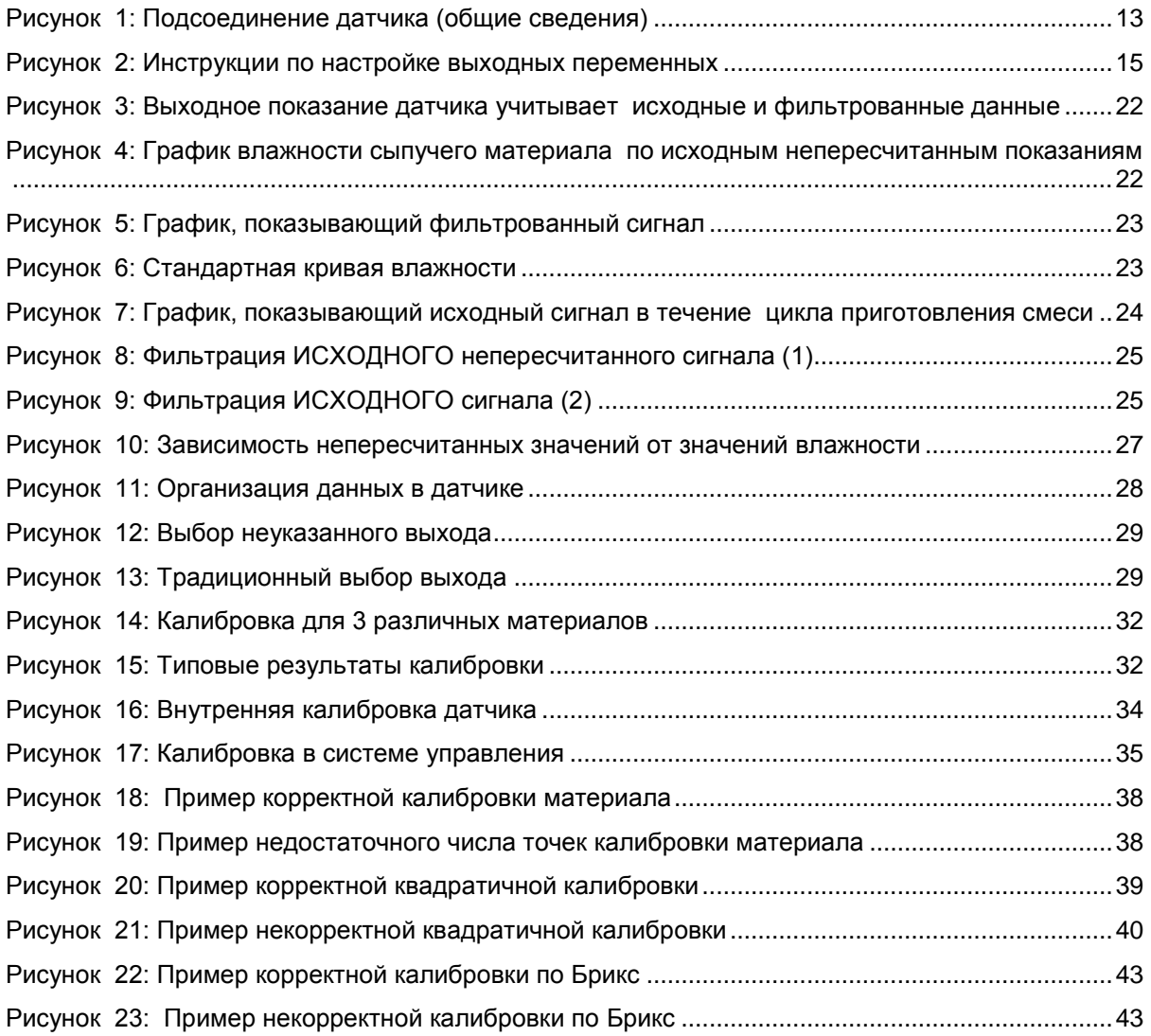

## <span id="page-10-1"></span>**1 Введение**

Данное руководство по настройке и калибровке предназначено только для следующих датчиков Hydronix:

<span id="page-10-0"></span>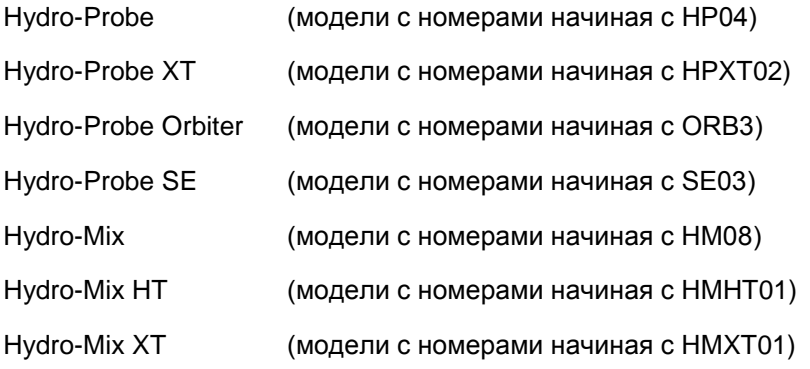

Руководства пользователя для датчиков Hydro-Mix с другими номерами размещены на веб-сайте www.hydronix.com.

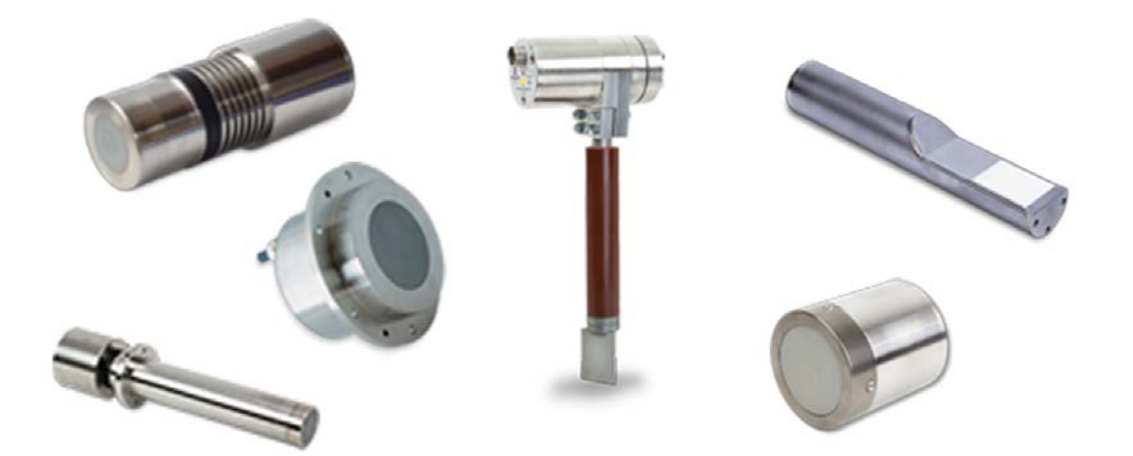

В микроволновых датчиках влажности Hydronix используются быстродействующие цифровые фильтры обработки сигналов и усовершенствованные методы измерений. Это позволяет получить сигнал с линейной зависимостью от влажности измеряемого материала. Датчик устанавливается в потоке материала, и сигнал на его выходе в режиме реального времени показывает изменение содержания влаги в материале.

К типовым областям применения датчика относятся измерения содержания влаги в песке, заполнителях, бетоне, биомассе, зерне, кормах для животных и сельскохозяйственных материалах.

Датчики предназначены для различных областей применения, их конструкция позволяет материалу проходить по датчику. Далее приведены примеры типовых областей применения.

- Бункеры / загрузочные воронки / силосные башни
- Конвейеры
- Вибрационные питатели
- Смесители

В датчике имеется два полностью настраиваемых аналоговых выхода, которые могут быть откалиброваны для получения непосредственных значений содержания влаги, совместимых с любой системой управления.

Для управления встроенной функции усреднения можно использовать два цифровых входа. Это позволяет датчику выполнять 25 измерений в секунду и быстро реагировать на любые изменения усредняемого значения влажности. Такой подход упрощает использование системы управления.

Один из цифровых входов можно настроить таким образом, чтобы он выдавал цифровой сигнал тревоги в случае низких или высоких показаний. Эту возможность можно использовать для информирования оператора о высоком содержании влаги или о необходимости заполнить бункер.

Датчики Hydronix изготовлены из материалов, обеспечивающих надежную эксплуатацию в течение многих лет даже в самых тяжелых условиях. Однако, как и при работе с другими чувствительными электронными приборами, необходимо избегать ненужных ударов. Особое внимание следует уделить керамической лицевой пластине, которая, обладая исключительной стойкостью к истиранию, является хрупкой и может быть повреждена в случае прямого удара.

#### *ОСТОРОЖНО – БЕРЕГИТЕ КЕРАМИЧЕСКИЙ ДИСК ОТ УДАРОВ*

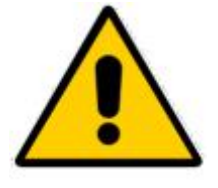

Необходимо внимательно проверить правильность установки датчика, при которой обеспечивается репрезентативность отбора проб соответствующего материала. Исключительно важно установить датчик таким образом, где керамическая лицевая пластина была полностью погружена в основной поток материала. Не следует устанавливать датчик в областях застоя материала или в местах, где материал может скапливаться на датчике.

Все датчики предварительно откалиброваны на заводе и показывают значение 0 в воздухе и значение 100 при погружении в воду. Эти показания, называемые «Непересчитанными показаниями», служат исходными значениями при калибровке датчика для работы с измеряемым материалом. Таким образом, все датчики стандартизованы, поэтому при замене датчика не требуется повторять его калибровку для данного материала.

После установки необходимо откалибровать датчик с учетом конкретного материала (Подробные сведения об этом содержит [Глава 3\)](#page-30-0). Датчик можно настроить одним из двух способов:

- *Внутренняя калибровка датчика.* Калибровка датчика выполняется внутренними средствами, и на выходе выдается истинное содержание влаги.
- *Калибровка в системе управления*. Датчик выдает непересчитанные показания, величина которых пропорциональна содержанию влаги. Калибровочные данные в

системе управления преобразуют эти значения в величину истинного содержания влаги.

## **2 Методы измерения**

Датчик основан на применении уникального цифрового микроволнового метода, разработанного Hydronix, который обеспечивает более высокую чувствительность измерения по сравнению с другими аналогичными методами. При использовании этого метода упрощается выбор режимов измерения (предусмотрено не во всех датчиках, технические характеристики см. в соответствующих руководствах по установке датчика). По умолчанию используется Режим F, пригодный для измерения влажности всех материалов, в частности, песка и заполнителей. Более подробные сведения о выбираемом режиме можно получить в компании Hydronix: support@Hydronix.com

## **3 Подключение и настройка датчика**

Датчик влажности можно настроить дистанционно с помощью цифрового последовательного соединения и компьютера с программой настройки и калибровки датчиков Hydro-Com. Для связи с ПК Hydronix предлагает преобразователи RS232-485 и интерфейсный модуль датчика с USB (универсальная последовательная шина) (см. Руководство пользователя HD0303).

*Примечание. Все упоминания Hydro-Com в данном руководстве пользователя относятся к программному обеспечению версии 2.0.0 и выше. Датчик можно настроить с помощью предыдущих версий Hydro-Com, но некоторые функции при этом могут отсутствовать. Подробную информацию см. в соответствующем руководстве пользователя Hydro-Com.*

Имеется две базовые конфигурации для подключения датчику к системе управления замесом:

- Аналоговый выход выход по постоянному току может быть сконфигурирован следующим образом:
	- 4–20 мА
	- 0–20 мА
	- Выход по напряжению 0–10 В можно получить с применением резистора на 500 Ом, который поставляется вместе с кабелем датчика.
- Цифровое управление последовательный интерфейс RS485 позволяет выполнять непосредственный обмен данными и управляющей информацией между датчиком и управляющим компьютером установки. Также можно использовать адаптеры USB и Ethernet.

Датчик можно сконфигурировать таким образом, что на выходе он будет выдавать линейное значение в пределах от 0 до 100 в непересчитанных единицах при калибровке по материалу, выполняющейся в системе управления. В качестве другого варианта также возможна внутренняя калибровка датчика, который будет выдавать фактическое значение влажности.

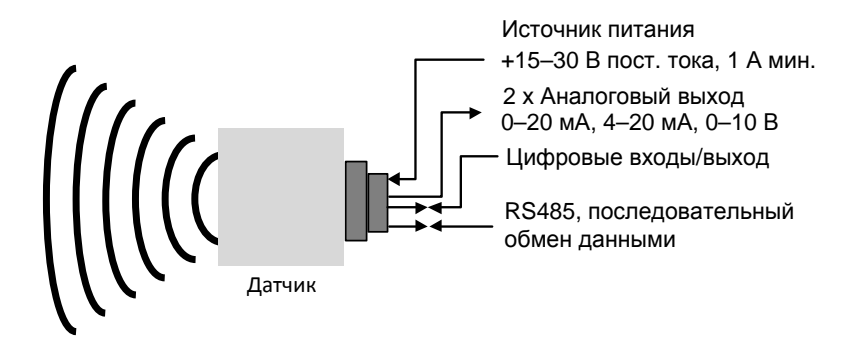

<span id="page-12-0"></span>**Рисунок 1: Подсоединение датчика (общие сведения)**

.

## <span id="page-14-1"></span>**1 Настройка датчика**

<span id="page-14-0"></span>Микроволновый датчик влажности Hydronix имеет ряд внутренних настроек, которые могут быть использованы при оптимизации датчика для конкретной области применения. Эти настройки можно просмотреть и изменить при помощи программного обеспечения Hydro-Com. Информацию об этих настройках можно найти в руководстве пользователя Hydro-Com (Руководство пользователя Hydro-Com HD0682).

Программное обеспечение Hydro-Com и руководство пользователя Hydro-Com можно бесплатно загрузить с веб-сайта www.hydronix.com.

Все датчики Hydronix работают по одному принципу и настраиваются одинаковым образом. Тем не менее, не в каждой области применения датчика используются все его функции. (Например, настройки усреднения обычно используются для процессов замеса).

## <span id="page-14-2"></span>**2 Настройка аналогового выхода**

Рабочий диапазон двух выходов на токовую петлю может быть сконфигурирован Раборудован<br>взависимости от оборудования, к которому подключен датчик: например. оборудования, к которому подключен датчик: например, программируемый контроллер может потребовать 4–20 мА или 0–10 В пост. тока и т. д. Выходы также можно настроить для отображения различных показаний, генерируемых датчиком, например влажности или температуры.

Для упрощения выбора правильной переменной аналогового вывода для данной системы можно использовать Рисунок 2[: Инструкции по настройке выходных переменных](#page-14-3)

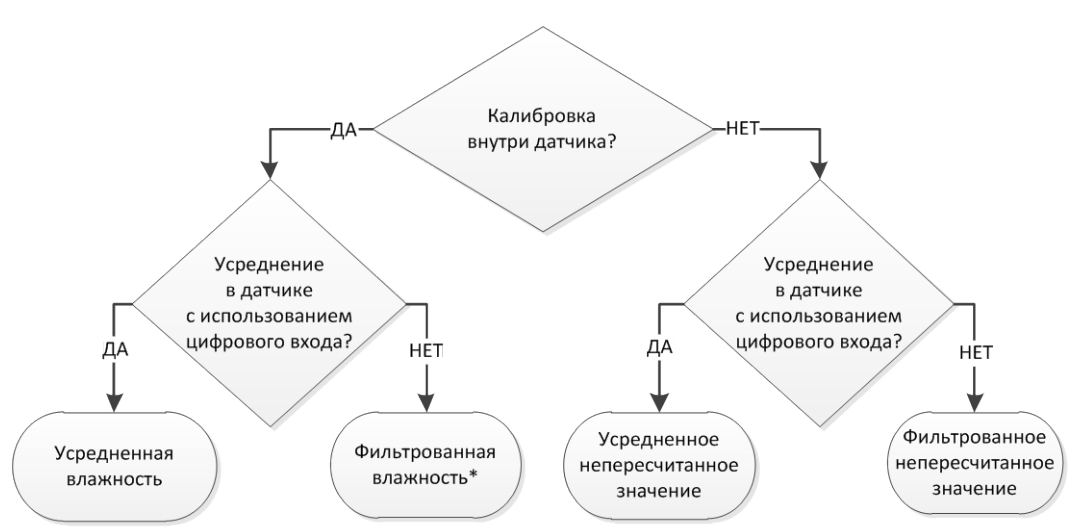

\*Рекомендуется выполнить усреднение в системе управления здесь

#### **Рисунок 2: Инструкции по настройке выходных переменных**

## <span id="page-14-3"></span>**2.1 Тип выхода**

Здесь определяется тип аналоговых выходов, где имеются три возможности:

- 0–20 мА: Эта настройка установлена на заводе-изготовителе и используется по умолчанию. Добавление внешнего прецизионного резистора 500 Ом преобразует сигнал 0–20 мА в 0–10 В пост. тока.
- 4–20 мА

## **2.2 Выходные переменные 1 и 2**

Эти переменные определяют данные с датчика, которые будут отображаться на аналоговом выходе. Возможны 10 вариантов.

#### **2.2.1 Исходное непересчитанное**

Это неотфильтрованное непересчитанное значение переменной в исходном виде. Исходное непересчитанное значение 0 соответствует измерениям в воздухе, а значение 100 — в воде. Поскольку фильтрация к этой переменной не применяется, ее нельзя использовать для управления технологическими процессами. Это выходное значение можно использовать для регистрации данных во время первоначальной установки датчика.

#### **2.2.2 Исходное непересчитанное 2**

Если задано это значение, выход работает в режиме альтернативного измерения, настроенного для датчика (подробные сведения об альтернативных режимах измерений см. в главе 2, раздел [8](#page-25-0)). Фильтрация не применяется.

*Примечание. Этот режим предусмотрен не во всех датчиках. Подробные сведения см. в разделе технических характеристик в соответствующем руководстве по монтажу.*

#### **2.2.3 Фильтрованное непересчитанное**

Фильтрованное/непересчитанное значение на выходе — это показание, которое пропорционально влажности и находится в диапазоне 0–100. Непересчитанное значение 0 соответствует измерениям в воздухе, 100 — измерениям в воде.

## **2.2.4 Фильтрованное непересчитанное 2**

Для фильтрованного непересчитанного значения используется второй режим измерений, настроенный в датчике.

*Примечание. Этот режим предусмотрен не во всех датчиках. Подробные сведения см. в разделе технических характеристик в соответствующем руководстве по монтажу.*

#### **2.2.5 Непересчитанное усредненное**

Это «исходная непересчитанная» переменная, усредненная с применением параметров усреднения. Для получения среднего значения цифровой вход необходимо настроить как «Среднее/фиксированное» значение. Если такой цифровой вход активирован, исходные непересчитанные значения усредняются. Если цифровой вход переключается в состояние низкого уровня, среднее значение фиксируется.

#### **2.2.6 Фильтрованная влажность, %**

Переменная «Фильтрованная влажность, %» пересчитывается на основе значения «Фильтрованное непересчитанное» с использованием коэффициентов A, B, C и SSD.

Фильтрованная влажность, %= A x (F.U/S)² + B x (F.U/S) + C – SSD

Коэффициенты определяются калибровкой материала, поэтому точность измерения влажности зависит от точности калибровки.

Коэффициент SSD — это смещение водонасыщенной, но сухой поверхности (значение водопоглощения) для используемого материала. Коэффициент позволяет представлять измеренное значение влажности в процентах только как поверхностную влажность (свободную влагу).

## **2.2.7 Исходная влажность, %**

Это переменная «Исходная влажность, %» до фильтрации или усреднения. Поскольку фильтрация не применяется, эту переменную не рекомендуется использовать для управления технологическими процессами.

## **2.2.8 Средняя влажность, %**

Это переменная «Исходная влажность, %», усредненная с применением параметров усреднения. Для получения среднего значения цифровой вход необходимо настроить как «Среднее/фиксированное» значение. Если цифровой вход переключается в состояние высокого уровня, исходные значения влажности усредняются. Если цифровой вход переключается в состояние низкого уровня, среднее значение фиксируется.

## **2.2.9 По Бриксу**

Это значение можно откалибровать пропорционально содержанию жидкости в материале по шкале Брикс. В этих случаях требуется калибровка датчика для данного материала. Для калибровки требуется определить соотношение между непересчитанными показаниями датчика и соответствующим значением содержания жидкости по шкале Брикс.

*Примечание. Этот выход предусмотрен не во всех датчиках. Подробные сведения см. в разделе технических характеристик в соответствующем руководстве по монтажу.*

## **2.2.10 Температура**

Все датчики, кроме Hydro-Mix HT (HMHT), имеют фиксированную шкалу температуры на аналоговом выходе: нулевая отметка шкалы (0 или 4 мА) соответствует 0 °C, а полный диапазон (20 мА) — 100 °C.

Датчик Hydro-Mix HT (HMHT) имеет фиксированный выходной сигнал нулевой отметки шкалы 0–150 °C (0 или 4 мА), соответствующий 0 °C, и полного диапазона шкалы (20 мА) — 150 °C (действительно только для версий встроенного ПО HS0102 v1.07 и выше).

## **2.3 Низкий % и Высокий %**

Эти две величины задают диапазон влажности, когда выходная переменная настроена как «Фильтрованная влажность, %» или «Средняя влажность, %». По умолчанию используются значения 0 % и 20 %, где:

- 0–20 мА 0 мА соответствует 0 %, а 20 мА соответствует 20 %
- 4–20 мА 4 мА соответствует 0 %, а 20 мА соответствует 20 %

Эти пределы настроены для рабочего диапазона влажности и должны быть согласованы с преобразованием мА в значение влажности в контроллере замеса.

## <span id="page-17-0"></span>**3 Настройка цифровых входов/выходов**

#### **3.1 Варианты настройки входов/выходов**

Датчик оснащен двумя цифровыми входами. Второй вход можно настроить и использовать в качестве выхода.

#### *Подробные сведения о подключении см. в Руководстве по электрическому монтажу HD0678*

Варианты настройки первого цифрового входа:

Не используется: Состояние входа не учитывается

- Среднее/Фиксированное: Используется для управления временем пуска и останова при усреднении замеса. Как только входной сигнал будет включен, после задержки, заданной параметром «Задержка среднего/фиксированного значения», исходные и непересчитанные значения начнут усредняться см. раздел «Режим усреднения» [4.3](#page-19-1)). При отключение входного сигнала усреднение останавливается и среднее значение фиксируется как постоянное, чтобы его мог считывать контроллер (ПЛК) замеса. Если снова включить входной сигнал, среднее значение будет сброшено и начнется усреднение.
- Влажность/Температура: Позволяет пользователю переключать на аналоговом выходе режим измерения непересчитанных значений или влажности (в зависимости от настройки) и температуры. Используется в том случае, когда на выходе требуется значение температуры при использовании единственного аналогового выхода. При неактивном входе аналоговый выход будет показывать соответствующую переменную влажности (непересчитанную или влажность). Когда вход включен, аналоговый выход будет показывать температуру материала (в градусах Цельсия).

Температура на аналоговом выходе пересчитывается следующим образом: ноль шкалы (0 или 4 мА) соответствует 0°C, а вся шкала (20 мА) соответствует 100°C.

Синхронизация смесителя: При активизации входа начинается новый цикл синхронизированного измерения.

Второй цифровой вход/выход можно настроить в качестве входа для сигнала «Влажность/Температура», а также в качестве выхода для следующих сигналов:

- Бункер пустой: Этот выходной сигнал подается, если непересчитанное значение или значение влажности оказывается ниже нижних пределов, определенных в разделе «Усреднение». Он может использоваться, чтобы сигнализировать оператору, когда датчик находится на воздухе (поскольку на воздухе значение датчика падает до нуля), и может показывать, что емкость пуста.
- Данные вне диапазона: Этот выходной сигнал выдается, если показания влажности выше или ниже значения влажности, включая пределы, если непересчитанные показания выше или ниже непересчитанных значений, включая пределы.

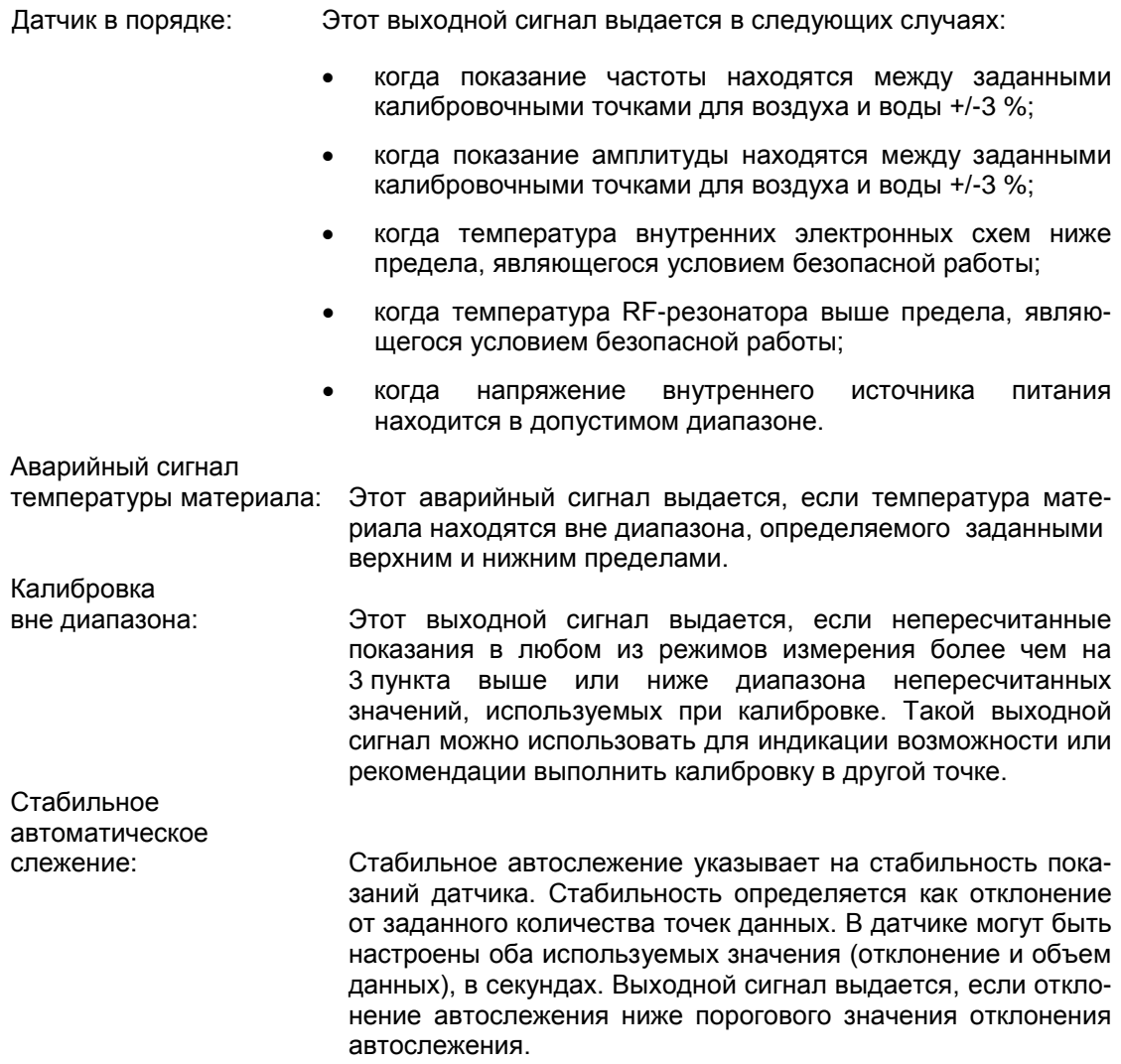

## **3.2 Настройки конфигурации входов/выхода**

## <span id="page-18-0"></span>**3.2.1 Верхний и нижний пределы (аварийные сигналы)**

Верхний и нижний пределы можно устанавливать как для влажности в %, так и для непересчитанного показания датчика. Оба параметра работают независимо один от другого. Выходной сигнал «Бункер пуст» выдается, когда показания опускаются ниже нижнего предела. Выходной сигнал «Некорректные данные» включается, когда показания находятся выше верхнего или ниже нижнего предела.

#### **3.2.2 Верхний и нижний пределы температуры материала (аварийный сигнал)**

Верхний и нижний пределы температуры материала используются для настройки аварийного сигнала температуры материала. Если цифровой вход/выход 2 задан в качестве аварийного сигнала температуры материала, этот выходной сигнал выдается, если значение, полученное с датчика температуры материала, выше верхнего предела или ниже нижнего предела.

#### **3.2.3 Пороговое значение отклонения автослежения**

Пороговое значение отклонения автослежения используется для настройки аварийного сигнала стабильного автослежения. Выходной сигнал, если он настроен, выдается, когда отклонение показания Фильтрованное/непересчитанное значение на выходе падает ниже данного предела..

#### **3.2.4 Время автослежения**

Время автослежения задает объем данных (в секундах), который усредняется для расчета отклонения автослежения.

#### **3.2.5 Режим аварийного сигнала**

Задает режим измерения (Режим F, Режим V, Режим E or Традиционный) , используемый для расчета значений аварийного сигнала. Режим аварийного сигнала доступен только для датчиков, поддерживающих различные режимы измерения. После задания режима, датчик будет рассчитывать только величины аварийного сигнала, используя выбранный режим измерения. Режим аварийного сигнала определяет также режим, используемый для расчета параметров автоматического слежения.

## <span id="page-19-0"></span>**4 Параметры усреднения**

Во время усреднения датчик использует в данном вычислении исходное или фильтрованное непересчитанное значение (настраивается пользователем). Следующие параметры определяют способ обработки данных для усреднения по партии при использовании цифрового входа или дистанционного усреднения. Они обычно применяются для непрерывных процессов.

#### **4.1 Верхний предел и Нижний предел**

Верхний и нижний пределы можно устанавливать как для влажности в %, так и для непересчитанного значения. Оба параметра работают независимо один от другого. Если показания датчика выходят за эти пределы во время усреднения, данные исключаются из вычисления среднего значения.

*Настройка выполнена с использование верхнего и нижнего пределов в конфигурации входов/выходов (раздел [3.2.1\)](#page-18-0).* 

## **4.2 Задержка среднего/фиксированного значения**

При использовании датчика для измерения содержания влаги в материале, выгружаемом из бункера или силоса, зачастую имеет место кратковременная задержка между управляющим сигналом выгрузки партии и фиксацией датчиком момента подачи материала. Измерения влажности за период задержки необходимо исключить из среднего значения замеса, так как эти измерения являются нерепрезентативными статическими измерениями. Значение задержки «Среднее/Фиксированное» задает продолжительность начального периода, в течение которого результаты измерений исключаются. Для большинства областей применения используется задержка 0,5 секунд, но, возможно, это значение потребуется увеличить. Возможные значения: 0, 0,5, 1, 1,5, 2 и 5 секунд.

#### <span id="page-19-1"></span>**4.3 Режим усреднения**

Задает режим усреднения, который используется при расчете среднего значения. Возможные режимы — значение «Исходное» (Непересчитанное/Влажность) и «Фильтрованное» (Непересчитанное/Влажность). Для областей применения, в которых над датчиком проходят механические устройства, например лопатки или шнеки смесителя, которые оказывают воздействие на измерение, при использовании значения «Фильтрованное» в сигнале удаляются пики и спады. Если поток материала стабилен, при измерении на выходе силоса для усреднения следует задать режим «Исходное».

## <span id="page-20-0"></span>**5 Фильтрация**

*Заводские настройки фильтрации указаны в технической записке с заводскими настройками соответствующего датчика, подробные сведения см. в разделе [Приложение A](#page-56-0) [Общая справка по документам](#page-56-0).*

Исходное непересчитанное показание, которое измеряется 25 раз в секунду, может содержать высокий уровень «шума», связанного с неравномерностью сигнала в потоке материала. В результате сигнал требует определенной фильтрации, чтобы его можно было использовать для регулирования влажности.

Заводские настройки фильтрации подходят для большинства областей применения, однако их можно изменить с учетом специфики конкретного варианта применения.

Невозможно предусмотреть заводские настройки фильтрации, которые бы идеально подходили для всех областей применения, так как они отличаются по характеристикам. Идеальный фильтр — это фильтр, который обеспечивает равномерный выходной сигнал и высокое быстродействие.

Значения «Исходная влажность в %» и «Исходное непересчитанное» **не** могут использоваться для целей управления.

«Исходное непересчитанное» показание обрабатывается фильтрами в следующем порядке: сначала фильтры скорости нарастания выходного напряжения ограничивают любые ступенчатые изменения в сигнале, затем фильтры цифровой обработки сигнала убирают из сигнала любой высокочастотный шум, и, наконец, сглаживающий фильтр (настроенный с применением функции времени фильтрации) выполняет сглаживание во всем диапазоне частот.

Каждый фильтр подробно описан ниже.

#### **5.1 Фильтры скорости нарастания выходного напряжения**

Фильтры скорости нарастания выходного напряжения удобны для обрезки больших пиков или провалов в показаниях датчика, вызванных механическими помехами технологического процесса.

Фильтры устанавливают пределы скорости для существенных увеличений и уменьшений исходного сигнала. Можно настроить пределы для положительных и отрицательных изменений по отдельности. Возможные значения: Нет, Низкая, Средняя и Высокая. Чем выше значение, тем больше будет обрезаться сигнал и тем медленнее будет отклик сигнала.

## **5.2 Цифровая обработка сигнала**

Фильтры цифровой обработки сигнала (DSP) устраняют чрезмерный шум из сигнала с помощью усовершенствованного алгоритма. Этот фильтр снижает высокочастотный шум. Преимуществом этого фильтра является то, что фильтр DSP обрабатывает все сигналы в значимом частотном диапазоне как корректные. В результате получается сглаженный сигнал, который быстро реагирует на изменения влажности.

Фильтры DSP особенно удобны в областях применения с высоким шумом, таких как смешивание. Они меньше подходят для условий с низким шумом.

Возможные значения: Нет, Очень низкая, Низкая, Средняя, Высокая, Очень высокая.

## **5.3 Время фильтрации (Время сглаживания)**

Время фильтрации определяет сглаживание сигнала, после того как он пройдет сначала через фильтры скорости нарастания выходного напряжения, а затем — через фильтры цифровой обработки сигнала. Этот фильтр сглаживает весь сигнал и поэтому замедляет отклик сигнала. Время фильтрации определяется в секундах.

Возможные значения: 0, 1, 2,5, 5, 7,5, 10 и пользовательское значение времени вплоть до 100 секунд.

## **5.4 С учетом фильтра**

Если этот параметр задан, в отфильтрованное выходное значение будут включены только непересчитанные значения, превышающие уставку. Для того чтобы включить все измерения, следует установить более низкое значение. По умолчанию значение равно –5.

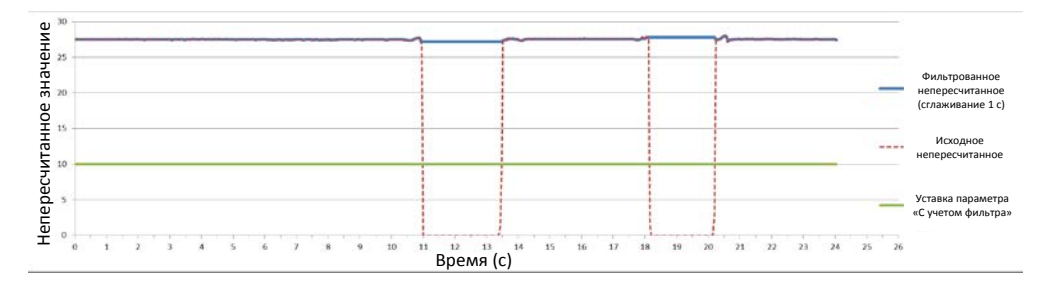

**Рисунок 3: Выходное показание датчика учитывает исходные и фильтрованные данные**

## <span id="page-21-1"></span><span id="page-21-0"></span>**6 Типовой график влажности по показаниям датчика влажности Hydronix в сыпучем материале**

[Рисунок](#page-21-2) 4 изображает типовой график по исходным непересчитанным показаниям влажности сыпучего материала. Разброс точек графика является следствием воздействия материала, проходящего над датчиком.

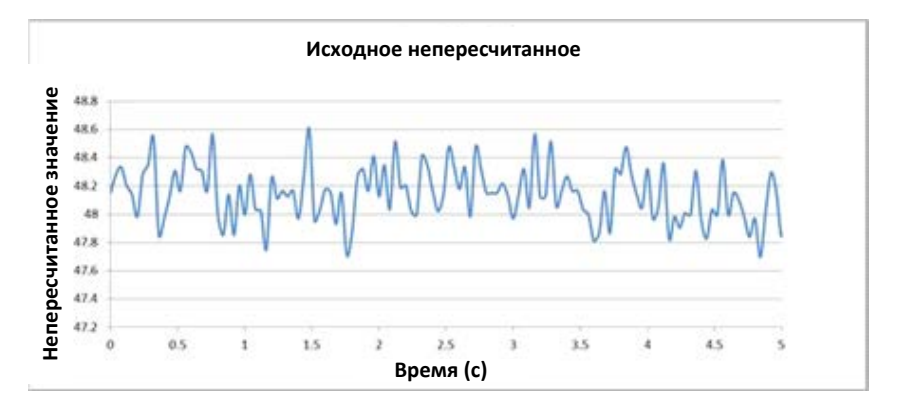

**Рисунок 4: График влажности сыпучего материала по исходным непересчитанным показаниям**

<span id="page-21-2"></span>Пики и провалы можно обрезать с помощью фильтров скорости нарастания выходного напряжения, которые уменьшают нежелательный шум. После прохождения сигнала через фильтры скорости нарастания выходного напряжения, если выбран фильтр DSP, сигнал сглаживается с помощью функции времени фильтрации (времени сглаживания). Результат дает более четкое представление о влажности материала [\(Рисунок](#page-22-1) 5).

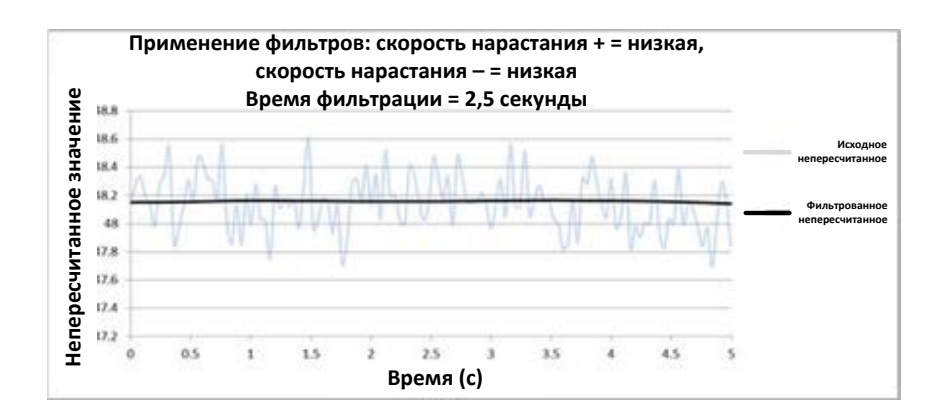

**Рисунок 5: График, показывающий фильтрованный сигнал**

## <span id="page-22-1"></span><span id="page-22-0"></span>**7 Фильтрация сигнала при использовании датчиков в смесителях**

Вследствие высокого уровня шума, вызываемого лопастями смесителя, для контроля влажности сигнал необходимо фильтровать. Заводские настройки подходят для большинства областей применения, однако их можно изменить с учетом специфики конкретного варианта применения.

Невозможно предусмотреть заводские настройки фильтрации, которые бы идеально подходили для всех бетоносмесителей, так как способ перемешивания, используемый каждым из них, имеет свою специфику. Идеальный фильтр — это фильтр, который обеспечивает равномерный выходной сигнал и высокое быстродействие.

[Рисунок](#page-22-2) 6 изображает стандартную кривую влажности во время цикла замеса бетона. Бетоносмеситель запускается в пустом состоянии, и, по мере загрузки материала, выходной сигнал нарастает до стабильной величины — точки А. Затем добавляется вода, и сигнал возрастает, а потом снова стабилизируется в точке В. В этой точке замес готов, и материал выгружается. Стабильность показаний в точках A и B означает, что все ингредиенты в смесителе равномерно перемешаны.

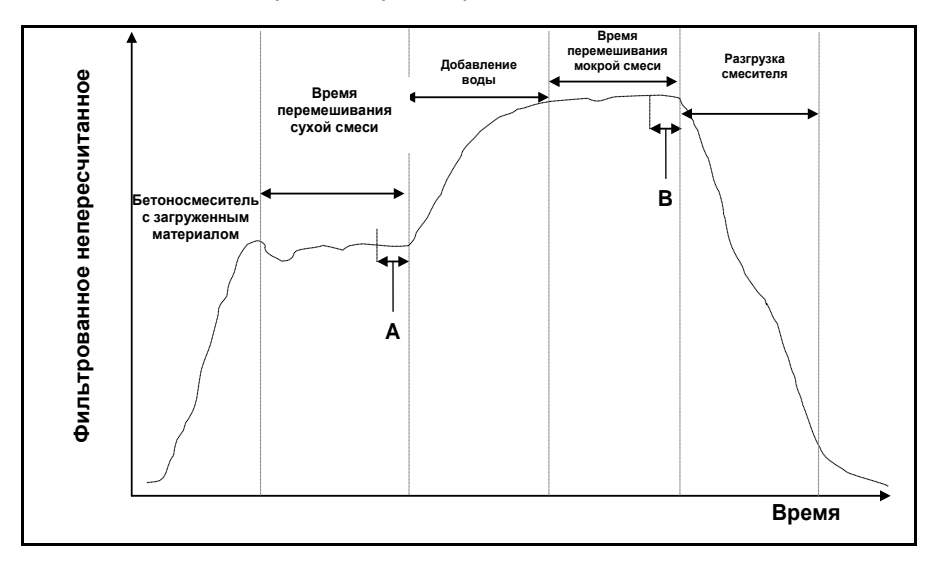

<span id="page-22-2"></span>**Рисунок 6: Стандартная кривая влажности**

Степень стабильности в точках A и B может оказать значительное влияние на точность и воспроизводимость. Большинство автоматизированных контроллеров воды измеряют влажность сухого материала и рассчитывают, сколько воды необходимо добавить в смесь, исходя из известного конечного эталона в конкретном рецепте. Следовательно, очень важно иметь стабильный сигнал на фазе сухой смеси в точке А. Это позволит контроллеру воды получить репрезентативное показание и выполнить точный расчет требуемого количества воды. По тем же причинам стабильность в конце фазы влажной смеси (точка В) даст конечный репрезентативный эталон, показывающий хорошую смесь при калибровке рецепта.

Следующий график [\(Рисунок](#page-23-0) 7) показывает исходные непересчитанные данные, полученные от датчика в течение всего реального цикла приготовления смеси. Ясно видны большие пики и провалы, вызванные перемешивающим действием.

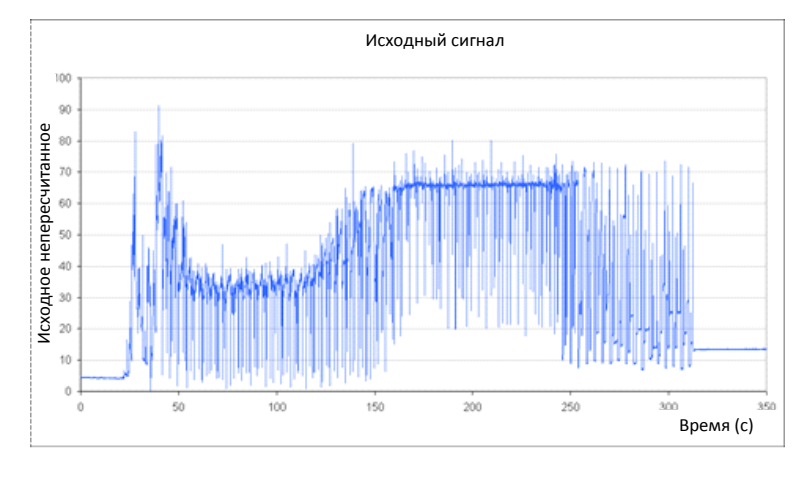

**Рисунок 7: График, показывающий исходный сигнал в течение цикла приготовления смеси**

<span id="page-23-0"></span>Следующие два графика иллюстрируют эффект от фильтрации исходных данных, показанных выше. [Рисунок 8: Фильтрация ИСХОДНОГО непересчитанного сигнала](#page-24-0) (1)

показывает эффект от применения следующих настроек фильтра, которые создают «фильтрованную непересчитанную» линию на графике.

Скорость нарастания выходного напряжения + = Средняя

Скорость нарастания выходного напряжения - = Низкая

Время фильтрации **EXALLE EXAMPLE 2018** = 1 секунда

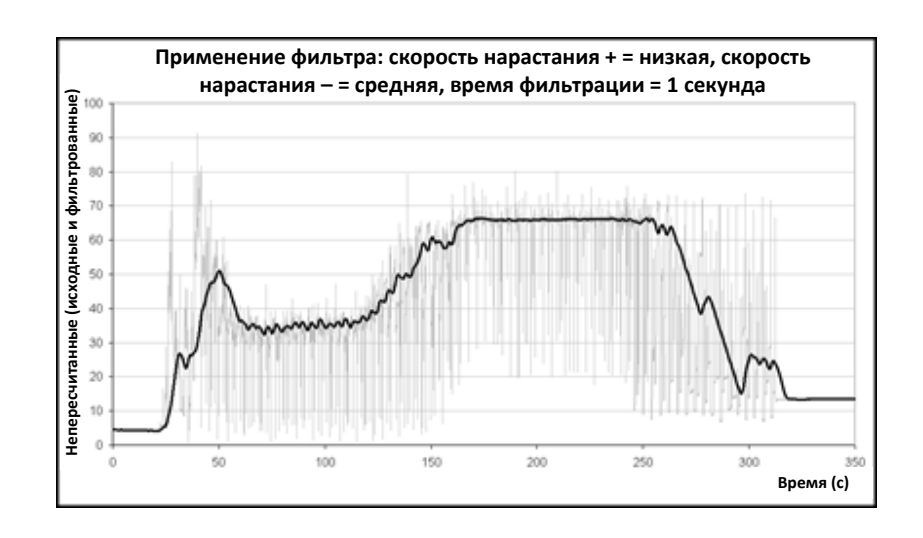

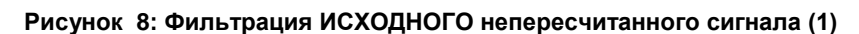

<span id="page-24-0"></span>[Рисунок](#page-24-1) 9 показывает эффект от следующих настроек:

Скорость нарастания выходного напряжения + = Низкая

Скорость нарастания выходного напряжения - = Низкая

Время фильтрации <br>
= 7,5 секунд

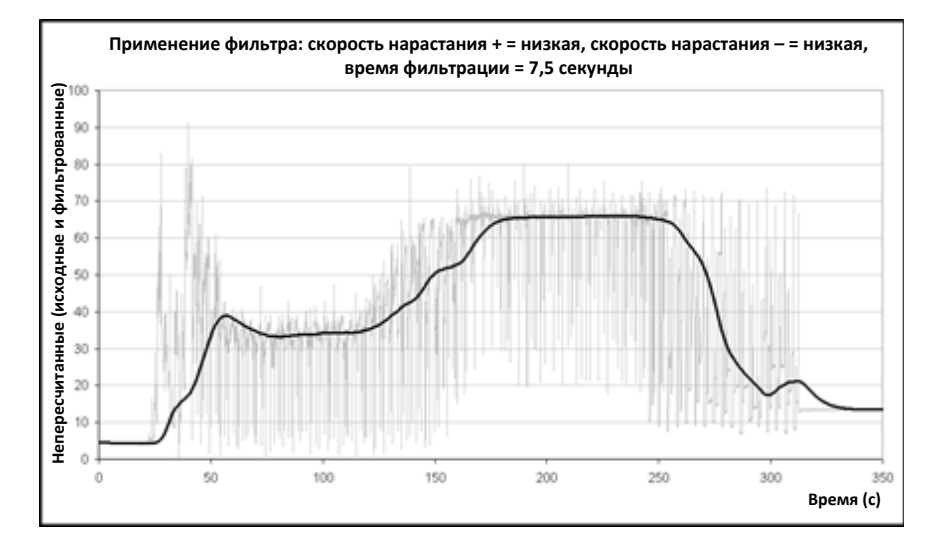

**Рисунок 9: Фильтрация ИСХОДНОГО сигнала (2)**

<span id="page-24-1"></span>На [Рисунок](#page-24-1) 9 ясно видно, что сигнал на сухой фазе цикла приготовления смеси более стабилен, что дает преимущество при выполнении калибровки количества воды.

Заводские настройки фильтра подходят для большинства областей применения. Но для определения оптимальных настроек рекомендуется отслеживать результаты на этапе начального ввода в эксплуатацию, чтобы найти оптимальное соотношение между подавлением помех и скоростью отклика.

## <span id="page-25-0"></span>**8 Режимы измерения**

Режимы измерения позволяют оптимизировать чувствительность датчика для выбранного материала.

Возможность выбора режима измерения предусмотрена не во всех датчиках, и каждой из моделей используются собственные заводские настройки режима измерения. Подробные сведения см. в разделе технических характеристик в руководстве по монтажу конкретного датчика.

Всего имеется три режима измерения: Режим F, Режим V, Режим Е.

Выбор наиболее подходящего режима может повысить точность показаний, но при этом может ограничивать максимальное значение влажности, измеряемое датчиком.

Датчик непрерывно рассчитывает непересчитанное значение в каждом из доступных режимов (F, V и E). Важно отметить, что датчик все время работает не в одном определенном режиме, а во всех режимах. Для каждого конкретного материала или процесса имеется оптимальный режим работы, который может выбрать оператор.

## **8.1 Выбор режима измерения**

Наиболее подходящий режим выбирается в соответствии с требованиями пользователей, типом работ и используемым материалом.

Факторы, определяющие выбор режима измерения, — точность, стабильность, колебания плотности, а также рабочий диапазон влажности.

Режим F часто используется для измерения потока песка и заполнителей и для замеса бетона. Режим F также подходит для измерения по шкале Брикс.

Режимы V и E часто используются для измерения в материалах с низкой плотностью, таких как зерно и другие органические материалы. Эти режимы также используются для измерения в материалах, у которых переменная объемная плотность напрямую связана с влажностью. Режимы V и E также лучше использовать для работ с интенсивным перемешиванием материалов с высокой плотностью и для других работ с явными изменениями плотности с течением времени (в том числе в среде заполнителей и бетона).

Задача заключается в выборе метода, обеспечивающего необходимый (зачастую наиболее сглаженный) отклик сигнала и наиболее точное измерение влажности.

### **8.2 Влияние выбранных режимов измерения на результат**

В каждом режиме обеспечивается различная связь между диапазоном непересчитанных значений датчика 0–100 и показанием влажности в процентах.

При измерении влажности любого материала, как правило, желательно, чтобы большому изменению в измеренном датчиком непересчитанном значении соответствовало незначительное изменение уровня влажности. При этом обеспечивается наиболее точное откалиброванное измерение влажности (см. [Рисунок](#page-26-0) 10). Предполагается, что датчик способен выполнять измерения в полном диапазоне значений влажности и что чувствительность датчика при этом не завышается.

Во всех режимах обеспечивается стабильный линейный выход. Задача заключается в выборе режима, представляющего наиболее плоскую кривую калибровки влажности, как показано линией В (см. [Рисунок](#page-26-0) 10). Следует заметить, что хотя график B является наиболее точным, при более низком % влажности можно получить не более 100 непересчитанных единиц по сравнению с ожидаемым максимумом влажности измеряемого материала. Точный достижимый максимальный % влажности представляет собой функцию градиента калибровки материла и должен определяться пользователем.

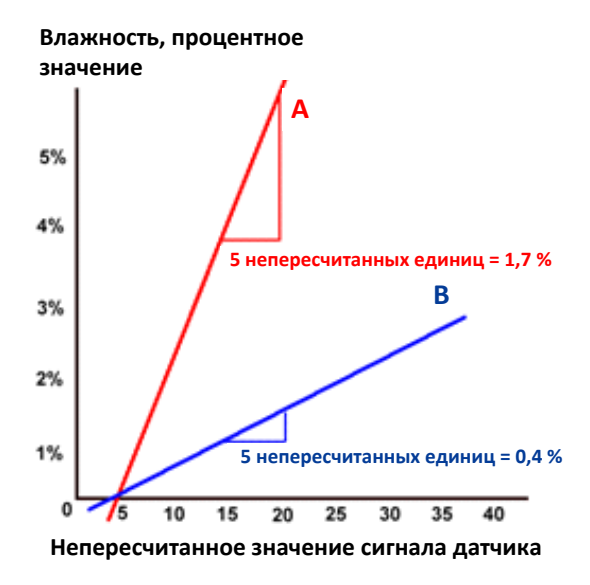

**Рисунок 10: Зависимость непересчитанных значений от значений влажности**

<span id="page-26-0"></span>Чтобы выбрать наиболее подходящий режим, рекомендуется выполнить пробные измерения для определенного материала, типа смесителя и типа выполняемой работы. Предварительно рекомендуется обратиться в компанию Hydronix и проконсультироваться относительно настроек для конкретной области применения.

Результаты пробных измерений зависят от типа выполняемой работы. Для измерений, выполняемых с течением времени, рекомендуется записать выходной сигнал датчика в каждом режиме измерений при выполнении одного и того же типа работ. Данные можно зарегистрировать с помощью ПК и ПО Hydronix Hydro-Com. Затем можно нанести результаты на график, чтобы определить подходящий режим измерений.

Для проведения дальнейшего анализа, включая анализ фильтрации датчиков, в компании Hydronix могут предложить конкретный алгоритм действий, а также программное обеспечение, которое позволит опытным сотрудникам оптимально настроить датчик.

Программное обеспечение Hydro-Com и Руководство пользователя можно загрузить с веб-сайта www.hydronix.com.

При использовании датчика для получения выходного сигнала, откалиброванного по влажности (измерение абсолютной влажности), рекомендуется выполнить калибровку с использованием различных режимов измерения и сравнить полученные результаты (подробные сведения приведены в [Глава 3](#page-30-0)).

Для получения подробных сведений обращайтесь в группу поддержки клиентов компании Hydronix по электронной почте support@hydronix.com

## <span id="page-27-0"></span>**9 Вывод данных датчика**

Данные для всех режимов постоянно доступны в датчике, поэтому выбор используемого режима происходит при выборе выходной переменной. Теперь это часть процесса оптимизации работы датчика в соответствии с измеряемым материалом.

На следующей диаграмме показана организация данных в датчике.

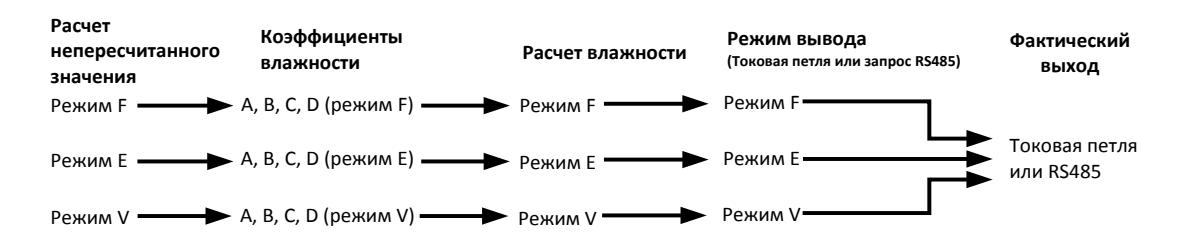

**Рисунок 11: Организация данных в датчике**

#### <span id="page-27-1"></span>**9.1 Аналоговые токовые петли**

Если данные должны выводится с использованием аналоговой токовой петли, то помимо выбора вывода непересчитанного значения или влажности пользователь выбирает используемый режим. Например, для аналогового выхода 1 можно выбрать вариант «Режим фильтрованного непересчитанного F» или «Режим средней влажности E».

## **9.2 Протокол RS485**

Протокол Hydronix Hydro-Link расширен, чтобы обеспечить возможность запроса данных для различных режимов. С использованием расширенного протокола главное устройство, например, может выдавать запросы «Режим непересчитанного усредненного V» или «Режим фильтрованного непересчитанного E». Полная спецификация протокола доступна по запросу в компании Hydronix для пользователей, которым требуется реализовать протокол Hydro-Link в системе управления.

#### **9.3 Обратная совместимость с предыдущими хост-системами**

Для реализации новой хост-системы описанная выше схема [\(Рисунок](#page-27-1) 11) обеспечивает оптимальную производительность и гибкость при определении и выборе наиболее подходящего режима для любого материала. Рекомендуется, чтобы любая новая реализация обеспечивала поддержку этой схемы.

Много датчиков будет подключаться к старым системам. Чтобы обеспечить их поддержку и совместимость, в схему должны быть внесены некоторые дополнения. Эти старые датчики работали в одном режиме, предварительно заданном с помощью параметра «Непересчитанный тип 1». Они также поддерживали только один набор коэффициентов калибровки A, B, C и D.

Чтобы обеспечить обратную совместимость, в датчиках с встроенным программным обеспечением HS0102 должна реализоваться незначительно расширенная схема. В случае переменной на выходе токовой петли или запроса протокола Hydro-Link без указания режима (как это происходило в предыдущих хост-системах) вступает в силу настройка «Непересчитанный тип 1». Соответствующий режим вывода должен выбираться с помощью параметра «Непересчитанный тип 1». В результате диаграмма расширяется, как показано ниже.

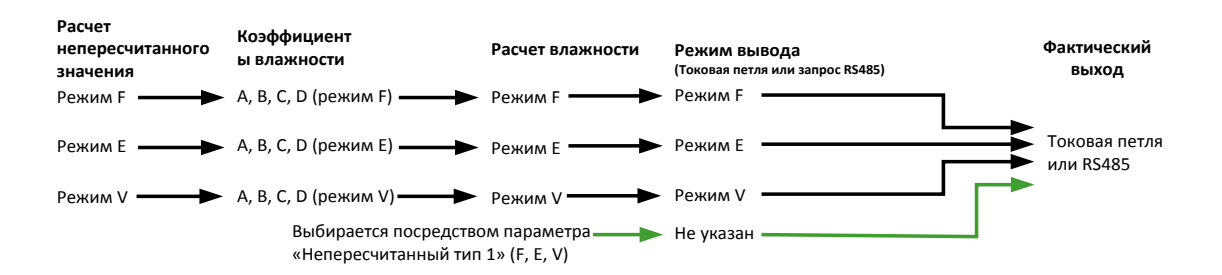

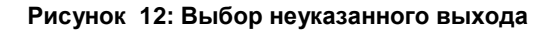

<span id="page-28-0"></span>Поскольку в предыдущих системах было невозможно записать коэффициенты A, B, C и D для каждого режима, реализуется окончательное расширение, которое поддерживает коэффициенты традиционного режима для соответствия с имеющимися хост-системами. Это показано ниже на окончательном варианте диаграммы.

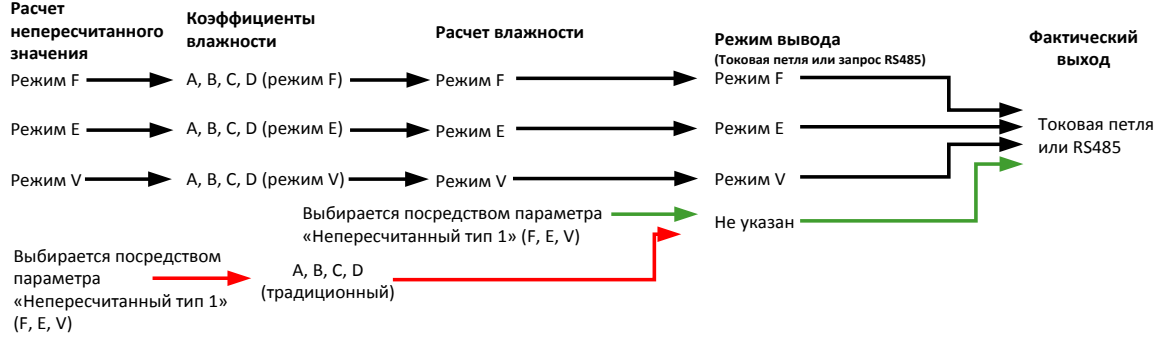

**Рисунок 13: Традиционный выбор выхода**

<span id="page-28-1"></span>Если выход токовой петли задается без признака режима или запрос протокола RS485 формируется без признака режима (для значения влажности), то выполняется следующая процедура.

- Если традиционные коэффициенты не равны нулю, они используются для расчета значения влажности. (Красные стрелки на диаграмме.)
- Если традиционные коэффициенты все равны нулю, для выбора соответствующих коэффициентов и влажности используется параметр «Непересчитанный тип 1». Таким образом датчик можно полностью прокалибровать в текущей хостсистеме для всех режимов и использовать в традиционной хост-системе.

#### **9.4 Непересчитанный 2**

В традиционных датчиках расчет второго непересчитанного значения был реализован, чтобы обеспечить возможность одновременного сравнения двух режимов. В результате для второго режима можно было выводить непересчитанные показания, но не показания влажности. Режим «Непересчитанный 2» поддерживается в новейших датчиках для обратной совместимости, но поскольку эти датчики постоянно выполняют расчеты для всех режимов, он не должен использоваться для реализации новой хостсистемы.

В новейших датчиках для сравнения режимов можно использовать несколько запросов протокола RS485 или для различных режимов можно сконфигурировать два выхода аналоговой токовой петли.

## <span id="page-30-1"></span>**1 Интеграция датчика**

<span id="page-30-0"></span>Внедрить датчик в технологический процесс можно тремя способами:

• датчик можно настроить таким образом, что бы он выдавал на выходе линейное значение в диапазоне от 0 до 100 непересчитанных единиц, при этом калибровка материала выполняется во внешней системе управления,

*или*

• можно выполнить внутреннюю калибровку датчика с использованием программного обеспечения калибровки и настройки датчика Hydro-Com, с тем чтобы на выходе получать процентное значение абсолютной влажности,

*или*

• показание датчика можно использовать для вывода целевого значения.

Разработчикам систем, которые желают разработать собственный интерфейс, компания Hydronix предлагает программные средства разработки.

**Подробные сведения о внедрении датчика в систему управления или в технологическую линию см. в документе EN0077 «Способы управления влажностью для выполнения замеса».** 

## <span id="page-30-2"></span>**2 Введение в калибровку материала**

#### **2.1 Непересчитанное значение**

В процессе производства каждый датчик отдельно калибруется в управляемой среде так, чтобы показание «0» (ноль) соответствовало измерению в воздухе, а показание «100» — измерению в воде. Такой подход позволяет получить на выходе датчика Hydronix исходное значение в диапазоне от 0 до 100 единиц, которое называется непересчитанным значением.

## **2.2 Цель калибровки**

Микроволновые датчики Hydronix измеряют электрические свойства материала.<br>Каждый материал обладает собственными уникальными электрическими Каждый материал обладает собственными уникальными электрическими характеристиками, поэтому для получения достоверного значения влажности/значения по шкале Брикс необходимо выполнить калибровку. По мере изменения влажности материала датчик выявляет изменения, и непересчитанное значение, соответственно, корректируется. Поскольку материалы различаются по своим электрическим свойствам, непересчитанное значение при определенном % влажности будет разным для каждого материала.

[Рисунок](#page-31-0) 14 показывает линию калибровки для трех различных материалов. Видно, что непересчитанному значению 20 соответствует различный % влажности для каждого материала. Для материала А непересчитанное значение 20 соответствует влажности 15 %. При том же самом непересчитанном значении для материала В влажность составляет 10 %.

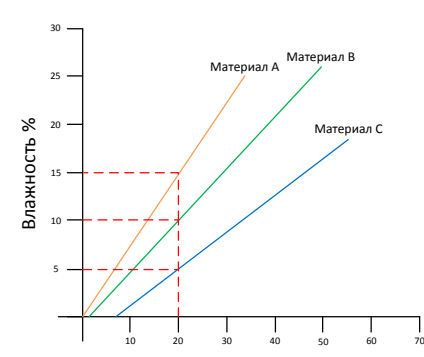

Непересчитанное показание датчика

#### **Рисунок 14: Калибровка для 3 различных материалов**

<span id="page-31-0"></span>Калибровка датчика по материалу связывает непересчитанное значение с фактическим значением влажности [\(Рисунок](#page-31-1) 15). Эта связь определяется путем измерения непересчитанного значения для данного материала при различной влажности или содержания жидкости по шкале Брикс и отбора проб материала. Влажность в пробе определяется с помощью точных методик в лабораторных условиях. Рекомендованная процедура полностью описана в данном руководстве пользователя.

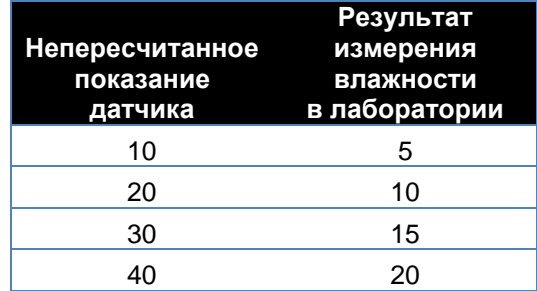

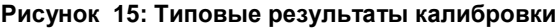

#### <span id="page-31-1"></span>**2.3 Изменения материала**

Важно расположить датчик в месте с надлежащим и постоянным потоком материала. Отклонения в составе материала, такие как различие в компонентах смеси, плотности или уплотнении, могут отрицательно сказаться на эффективность калибровки. Рекомендации по монтажу см. в руководстве по монтажу соответствующего датчика.

За подробными рекомендациями, касающимися конкретных областей применения, обращайтесь в группу поддержки клиентов компании Hydronix по электронной почте support@hydronix.com.

### **2.4 Типы калибровки**

Существует несколько способов калибровки микроволновых датчиков влажности Hydronix.

#### **Линейный:**

Обычно используется линейная калибровка материала по влажности, которая описана на стр. [35](#page-34-0). Используется следующая формула:

*Влажность % = B x (непересчитанное показание) + C – SSD*

#### **Квадратичный:**

В редких случаях, когда измерения в материале выявляют носят нелинейный характер его характеристик, в формуле калибровки можно использовать квадратичный член, как показано ниже.

*Влажность, % = A x (Непересчитанное показание)² +*

*+ B (Непересчитанное показание) + C – SSD*

Использование квадратичного коэффициента (A) может потребоваться только в сложных областях применения. В большинстве материалов калибровочная линия будет прямой. В этом случае для коэффициента **A** задается нулевое значение.

#### **По Бриксу:**

Некоторые датчики можно калибровать по шкале Брикс (для измерения концентрации растворенных твердых веществ). Для калибровки по шкале Брикс используется другой тип линии, который описывает следующая формула:

$$
B\text{pukc} = A - B. e^{(\frac{C.us}{100000})} + \frac{D.us^2}{1000}
$$

Для получения более подробной информации о калибровке и определении требуемого способа калибровки обращайтесь в службу поддержки клиентов компании Hydronix по адресу support@hydronix.com.

## <span id="page-32-0"></span>**3 Коэффициент SSD и содержание влаги SSD**

На практике для проведения калибровки можно получить только значения влажности образца, высушенного в печи (общая влажность). Если требуется измерить содержание влаги на поверхности (свободная влага), необходимо использовать коэффициент водонасыщенного состояния при сухой поверхности (SSD). В некоторых отраслях коэффициент SSD также называют показателем абсорбции воды (WAV).

#### **Абсорбированная + Свободная влага = Общая влажность влажность**

Коэффициент SSD, используемый в процедурах и оборудовании Hydronix, представляет собой отклонение состояния материала от водонасыщенной, но сухой поверхности. Значения SSD определяются с использованием отраслевых стандартов либо предоставляются поставщиком материала.

Поверхностное содержание влаги относится **только** к влажности на поверхности заполнителей, то есть к не связанной воде. В некоторых областях применения, например при производстве бетона, в технологическом процессе используется только эта поверхностная влага, поэтому при разработке бетонных смесей обычно указывается данное значение.

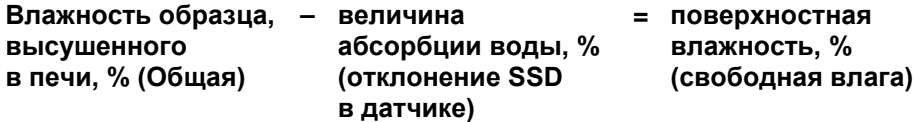

## <span id="page-33-0"></span>**4 Сохранение данных калибровки**

Сохранить данные калибровки можно двумя способами: в системе управления либо в датчике. Оба способа показаны далее.

Калибровка внутри датчика предусматривает обновление значений коэффициентов с помощью цифрового интерфейса RS485. Затем на выходе датчика может быть получено значение, пропорциональное содержанию влаги в материале. Для обмена данными через интерфейс RS485 компания Hydronix предоставляет ряд утилит для ПК, обычно называемых Hydro-Com, в которых имеется специальная страница калибровки материала.

Для возможности калибровки вне датчика система управления должна содержать собственную функцию калибровки. Затем преобразование влажности можно вычислять по линейным непересчитанным показаниям датчика. Инструкции по настройке выходных значений см. на [Рисунок](#page-14-3) 2.

## **4.1 Внутренняя калибровка датчика**

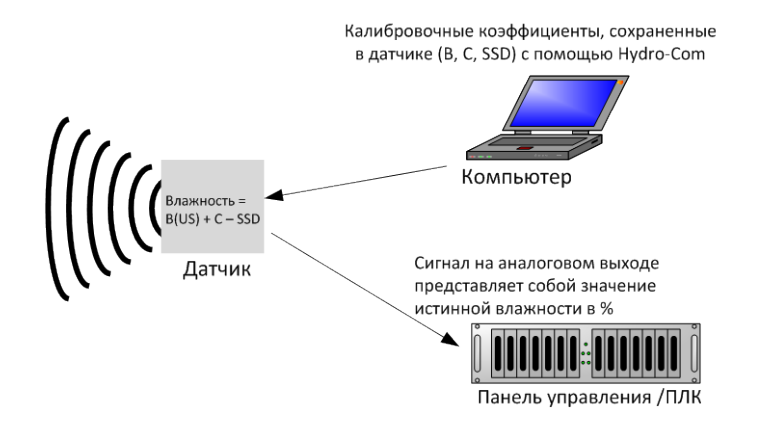

**Рисунок 16: Внутренняя калибровка датчика**

<span id="page-33-1"></span>Когда калибровка датчика выполняется с использованием последних версий программного обеспечения Hydro-Com или Hydro-View, непересчитанные значения сохраняются для каждого режима измерений для каждой точки калибровки. Это означает, что после выполнения калибровки, надлежащие значения влажности доступны для всех режимов. Поэтому в датчике хранится набор коэффициентов A, B, C и D для каждого режима.

Преимущества внутренней калибровки датчика:

- Улучшенное бесплатное программное обеспечение, повышающее точность калибровки и содержащее программу диагностики.
- Не требуется изменять систему управления для калибровки датчика.
- Калибровочные данные можно передавать от одного датчика к другому.

## **4.2 Калибровка в системе управления**

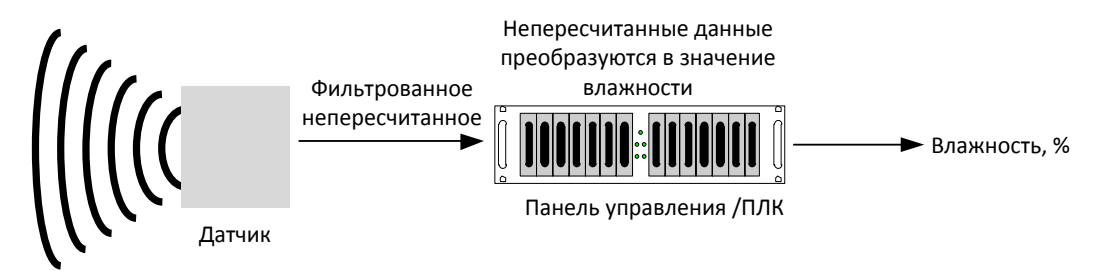

#### **Рисунок 17: Калибровка в системе управления**

<span id="page-34-1"></span>Преимущества калибровки в системе управления:

- Прямая калибровка без использования дополнительного компьютера или адаптера RS485.
- Не требуется осваивать дополнительное программное обеспечение.
- Если требуется заменить датчик, то после подключения нового датчика Hydronix можно сразу получать корректные результаты без подключения датчика к ПК для обновления калибровки по материалу.
- Калибровочные данные можно легко передавать от одного датчика к другому.

## <span id="page-34-0"></span>**5 Процедура калибровки для сыпучего материала (линейная)**

Для определения калибровочной линии требуется не менее двух точек. Чтобы получить каждую точку, необходимо записать непересчитанные показания датчика при протекании материала через датчик. Одновременно с этим извлекается репрезентативный образец материала, который высушивается для определения истинного содержания влаги. Это дает значение «Влажность» и соответствующее «Непересчитанное» показание, которые можно нанести на график. Двух точек достаточно, чтобы провести линию калибровки.

Для калибровки датчика по материалу рекомендуется следующая процедура. В этой процедуре используется утилита Hydro-Com и калибровочная информация, сохраненная в датчике. Подробная информация по технологии калибровки приведена в руководстве пользователя Hydro-Com HD0682.

Процедура не зависит от места хранения калибровочных данных (в датчике или в системе управления).

Существуют международные стандарты для испытания и отбора проб, обеспечивающие точность и репрезентативность при определении содержания влаги. Эти стандарты определяют точность весов и методов отбора проб, которые необходимы для получения репрезентативного образца текущего материала. Для получения подробной информации обращайтесь в компанию Hydronix по адресу support@hydronix.com или ознакомьтесь с конкретным стандартом.

#### **5.1 Рекомендации и правила техники безопасности**

- Пользуйтесь защитными очками и спецодеждой для предотвращения контакта с частицами материала во время сушки.
- Не пытайтесь калибровать датчик, укладывая материал на рабочую поверхность датчика. Полученные показания не будут соответствовать показаниям от датчика, установленного в реальной системе.
- При занесении выходного непересчитанного сигнала датчика в протокол в обязательном порядке отбирайте пробы в том месте, где датчик установлен.
- Ни в коем случае не считайте, что материал, вытекающий из двух задвижек в одном и том же бункере, имеет одно и то же содержание влаги, а также не

пытайтесь взять пробы из потоков в обеих задвижках для получения усредненной величины — в обязательном порядке применяйте два датчика.

- Если это возможно, используйте усреднение показаний датчика либо с помощью цифрового входа, либо в системе управления.
- Обеспечьте репрезентативность пробы материала, которую воспринимает датчик.
- Обеспечьте репрезентативность пробы материала, отобранной для испытания влажности.

## **5.2 Оборудование**

- *Весы* для взвешивания до 2 кг, точность до 0,1 г.
- *Нагреватель* для сушки образцов, например печь, микроволновая печь или влагомер с нагревательным элементом.
- *Контейнер* с герметичной крышкой для хранения образцов.
- *Полиэтиленовые пакеты*  для хранения образцов перед сушкой.
- *Совок* для отбора проб.
- *Защитное снаряжение*  в том числе очки, термостойкие перчатки и спецодежда.

## **5.3 Работа с собранными образцами материала**

Для точной калибровки необходимо собрать образцы материала при прохождении датчика и в то же время зарегистрировать непересчитанное усредненное значение датчика в течение периода сбора материала. Для точного измерения влажности собранного материала крайне важно, чтобы материал был собран как можно ближе к датчику и помещен в герметичный контейнер/пакет сразу после сбора. Если материал не помещен в герметичный контейнер/пакет, влага будет испаряться до проведения анализа. Контейнер/пакет следует открывать только при проведении лабораторных испытаний.

При сборе горячего материала (т. е. на выходе из сушилки или в горячей среде) материал следует **ОБЯЗАТЕЛЬНО** поместить в контейнер/пакет и дать ему остыть до комнатной температуры, прежде чем приступать к анализу. После охлаждения контейнер/пакет следует встряхнуть, чтобы влага на поверхности контейнера смешалась с материалом. При извлечении материала до его полного охлаждения произойдет потеря влаги за счет испарения, что может привести к ошибкам в калибровке.

*ПРИМЕЧАНИЯ. Полный текст инструкций по использованию Hydro-Com см. в Руководстве пользователя Hydro-Com (HD0682). Регистрируйте все данные калибровки, включая предположительно ошибочные результаты.*

*Калибровка с использованием программного обеспечения Hydro-Com или без него базируется на одних и тех же принципах.*

## **5.4 Процедура**

- 1. Для выполнения калибровки важно регистрировать усредненное непересчитанное значение по мере прохождения материала над датчиком. Одновременно с этим выполняется отбор пробы материала. Место отбора должно находиться как можно ближе к датчику, чтобы обеспечить репрезентативность образцов материала, влажность которого измеряется с помощью датчика.
- 2. Для выполнения калибровки усредненное непересчитанное значение можно получить либо с помощью переключения входа «Усреднение/Фиксированное значение» (подав 24 В на цифровой вход), либо выбрав вручную усреднение с помощью ПО Hydro-Com. Оптимальной является установка, в которой цифровой вход подключен к системе управления. Усреднение запускается, если бункер открыт, и прекращается при закрытии бункера. При этом значение сохраняется до следующего запуска усреднения. Усреднение должно включаться при прохождении

основного потока материала, и цифровой вход датчика не должен активироваться при изменении потока материала.

- 3. Как только поток материала становится стабильным, должна включаться функция усреднения. Отберите из потока серию из 10 небольших образцов, что в итоге даст общий образец массой не менее 5 кг<sup>1</sup> материала, который поместите в контейнер. Место отбора проб материала ОБЯЗАТЕЛЬНО ДОЛЖНО находиться вблизи датчика, и поэтому показания датчика будут относиться к конкретной партии материала.
- 4. Остановите поток материала. Зарегистрируйте усредненное непересчитанное показание датчика.
- 5. Тщательно смешайте отобранные образцы, чтобы получить однородную смесь. Этот образец следует положить в герметичный пакет и хранить в тени до завершения анализа. Очень важно сохранить всю влагу в образце.
- 6. Отберите 3 пробы материала по 1 кг и выполните лабораторный анализ каждой из этих проб. Убедитесь, что вся влага устранена. Для некоторых материалов, например зерна, перед сушкой требуется шлифовка. Подробные сведения см. в соответствующих отраслевых стандартах для конкретного материала.
- 7. Следует полностью высушить все три образца и сравнить результаты. Для вычисления % влажности используйте калькулятор влажности (см. раздел [5.5\)](#page-36-0). Если результаты показателя влажности различаются более чем на 0,3 %, следует утилизировать образцы и повторить процесс калибровки. Это может свидетельствовать об ошибке в процессе отбора проб или при проведении лабораторного анализа.
- 8. Для корреляции усредненного непересчитанного значения используйте показатель влажности, усредненный для трех образцов.
- 9. Для получения других точек калибровки этот процесс следует повторить. В идеале следует использовать точки калибровки, представляющие весь рабочий диапазон влажности материала.

*Инструкции по калибровке с использованием Hydro-Com см. в руководстве пользователя Hydro-Com, документ № HD0682.*

*Примечание 1). В стандартах по испытанию заполнителей для обеспечения репрезентативности выборки рекомендуется в качестве образца отбирать не менее 20 кг материала (материал 0–4 мм).*

*Примечание 2). В стандартах по испытанию заполнителей для обеспечения репрезентативности выборки рекомендуется, чтобы разность показателей влажности не превышала 0,1 %.*

## <span id="page-36-0"></span>**5.5 Расчет содержания влаги**

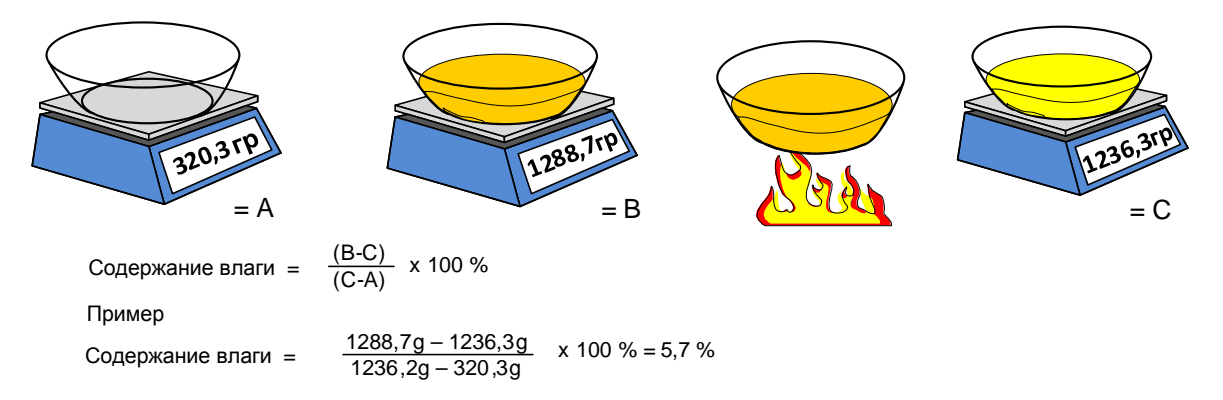

(**Имейте в виду, что влажность, рассчитанная в данном примере, основана на сухом весе.)**

## <span id="page-37-0"></span>**6 Корректная/некорректная калибровка**

Для выполнения корректной калибровки следует выполнить анализ образцов и снять показания по всему рабочему диапазону влажности материала. Следует использовать как можно больше точек, насколько это практически возможно, поскольку большее количество точек дает более высокую точность. На графике, приведенном ниже, показана корректная калибровка с высокой степенью линейности.

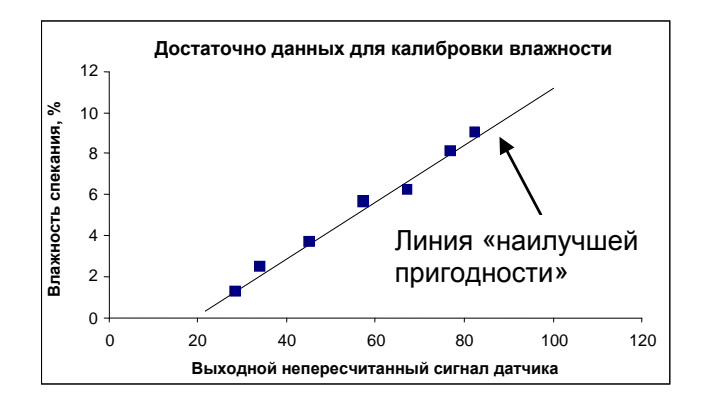

**Рисунок 18: Пример корректной калибровки материала**

#### <span id="page-37-1"></span>**6.1 Вероятные причины неточной калибровки:**

- Слишком мал образец материала, использованный для измерения содержания влаги.
- Использовалось слишком мало точек калибровки (в частности, 1 или 2 точки).
- Проверенные образцы не являются репрезентативными для общего образца.
- Образцы взяты при слишком близких значениях содержания влаги [\(Рисунок](#page-37-2) 19). Необходим широкий диапазон.
- Имеет место большой разброс в показаниях, как показано на калибровочном графике [Рисунок](#page-37-2) 19 (справа). Обычно это получается в результате сомнительного или неправильно проведенного отбора проб для сушки в печи либо в результате неверного размещения датчика, при котором протекающий поток материала не отвечает заданным требованиям.
- Для обеспечения репрезентативности показаний влажности не применялись средства усреднения для всей партии.

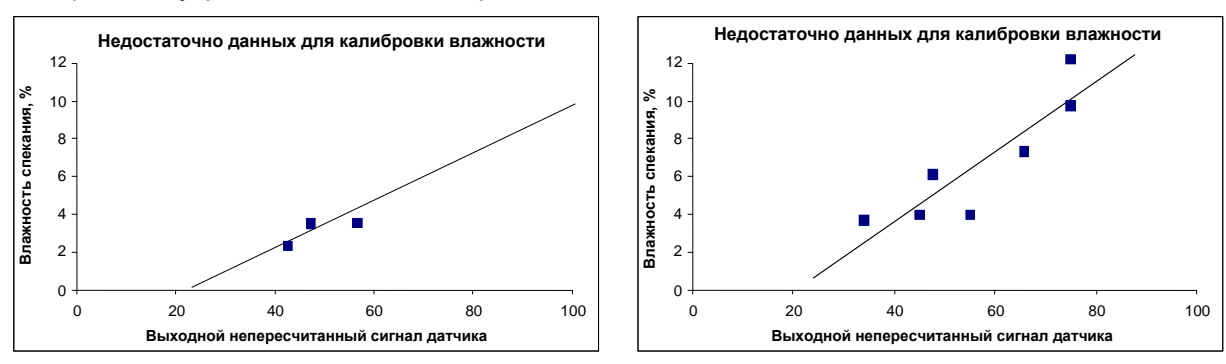

<span id="page-37-2"></span>**Рисунок 19: Пример недостаточного числа точек калибровки материала**

## <span id="page-38-0"></span>**7 Квадратичная калибровка**

В редких случаях, когда характеристики материала не являются линейными, в микроволновых датчиках влажности Hydronix можно использовать функцию квадратичной калибровки. Для квадратичной калибровки, если точки калибровки не образуют прямую линию, используется коэффициент А и создается кривая «наилучшего соответствия» ([Рисунок](#page-38-1) 20). Используется следующая формула:

Влажность, % = *A* x (Непересчитанное значение)² + + *B* (Непересчитанное значение) + *C* – *D*

Такая же процедура используется для линейной калибровки (см. стр. [35](#page-34-0)). Этой процедуры следует придерживаться при отборе проб и для определения влажности материала в %.

Подробная информация по технологии калибровки приведена в Руководстве пользователя Hydro-Com HD0682.

#### **7.1 Корректная/некорректная квадратичная калибровка**

Корректная калибровка выполняется тогда, когда образцы калибровки отбираются по всему рабочему диапазону материала. Следует использовать как можно больше точек, поскольку большее количество точек дает более высокую точность.

Пример корректной калибровки[.Рисунок](#page-38-1) 20. Все точки расположены вблизи кривой, распределение точек калибровки перекрывает полный рабочий диапазон влажности материала.

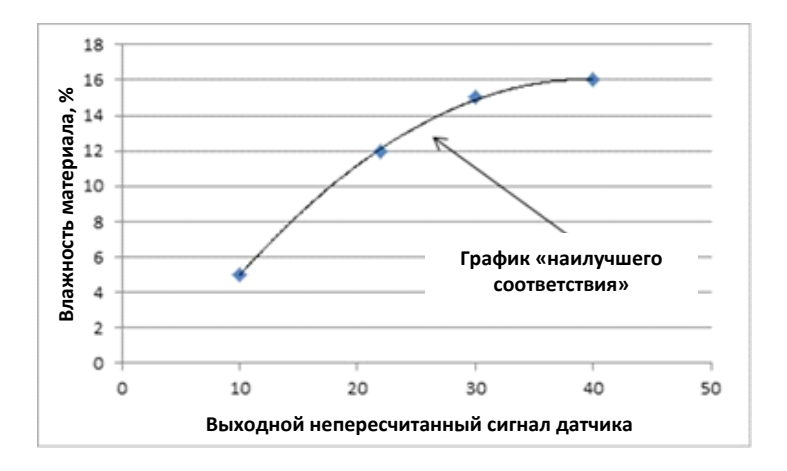

**Рисунок 20: Пример корректной квадратичной калибровки**

<span id="page-38-1"></span>[Рисунок](#page-39-1) 21 представляет пример некорректной калибровки. Очевидно, что если точки калибровки расположены вдали от кривой, это указывает на возможные ошибки при отборе проб и проведении анализа в лаборатории. Необходимо заново выполнить эту калибровку.

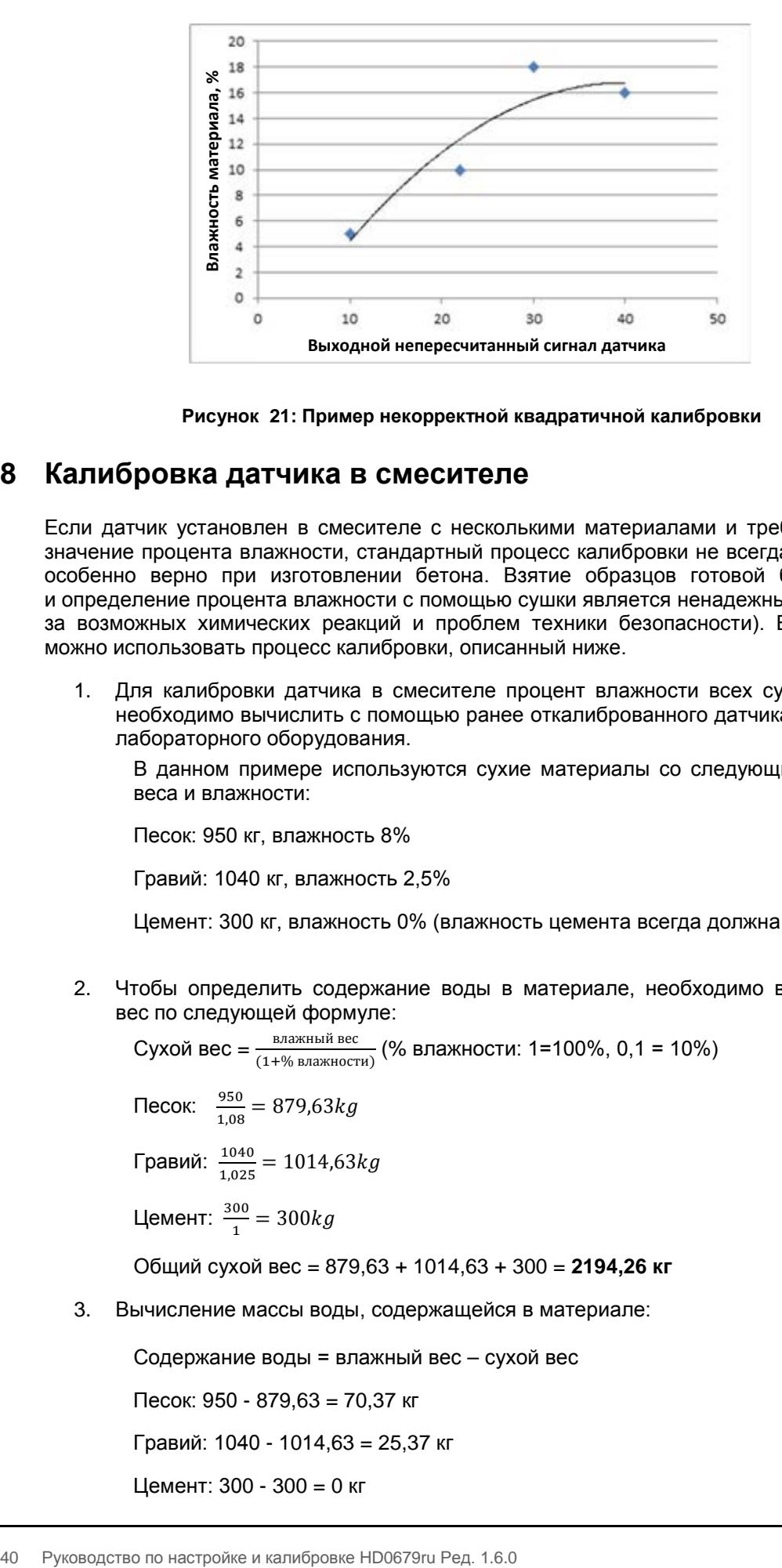

**Рисунок 21: Пример некорректной квадратичной калибровки**

## <span id="page-39-1"></span><span id="page-39-0"></span>**8 Калибровка датчика в смесителе**

Если датчик установлен в смесителе с несколькими материалами и требуется получить значение процента влажности, стандартный процесс калибровки не всегда возможен. Это особенно верно при изготовлении бетона. Взятие образцов готовой бетонной смеси и определение процента влажности с помощью сушки является ненадежным способом (изза возможных химических реакций и проблем техники безопасности). В таких случаях можно использовать процесс калибровки, описанный ниже.

1. Для калибровки датчика в смесителе процент влажности всех сухих материалов необходимо вычислить с помощью ранее откалиброванного датчика влажности или лабораторного оборудования.

В данном примере используются сухие материалы со следующими значениями веса и влажности:

Песок: 950 кг, влажность 8%

Гравий: 1040 кг, влажность 2,5%

Цемент: 300 кг, влажность 0% (влажность цемента всегда должна быть 0%)

2. Чтобы определить содержание воды в материале, необходимо вычислить сухой вес по следующей формуле:

Сухой 
$$
\text{Bec} = \frac{\text{BLXHDIH}}{(1+\% \text{ BLXHOCTH})} (96 \text{ BлаXHOCTH}: 1=100\%, 0, 1 = 10\%)
$$
  
\nПесок:  $\frac{950}{1,08} = 879,63kg$   
\nГравий:  $\frac{1040}{1,025} = 1014,63kg$   
\nЦемент:  $\frac{300}{1} = 300kg$   
\nОбций сухой  $\text{Bec} = 879,63 + 1014,63 + 300 = 2194,26 \text{ кг}$ 

3. Вычисление массы воды, содержащейся в материале:

Содержание воды = влажный вес – сухой вес Песок: 950 - 879,63 = 70,37 кг Гравий: 1040 - 1014,63 = 25,37 кг Цемент: 300 - 300 = 0 кг

Общий вес воды: 70,37 + 25,37 +0 = **95,74 кг**

4. На основании сухого веса и содержания воды вычисляется процент влажности материала:

% влажности =  $\frac{66\mu\text{e}}{\text{cvxok}}$  вес материала  $x$  100 сухой вес материала

% влажности = 
$$
\frac{95,74}{2194,26}x 100 = 4,36\%
$$

- 5. Чтобы создать точку калибровки, необходимо загрузить сухой материал в смеситель и тщательно перемешать до получения стабильного сигнала датчика (такой сигнал свидетельствует об однородности смеси). Получив стабильный сигнал, нужно записать непересчитанное показание датчика. В этом примере получено значение 35.
- 6. Чтобы создать вторую точку калибровки, необходимо добавить определенное количество воды в смеситель. В этом примере добавлено 35 литров. Затем нужно снова перемешать материал до получения стабильного сигнала датчика и записать непересчитанное показание датчика. В этом примере получено значение 46.
- 7. Затем нужно вычислить процент влажности мокрой смеси по следующей формуле:Общее содержание воды = содержание воды в сухой смеси + добавленная вода

Общее содержание воды = 95,74 + 35 = 130,74 л

% влажности = 
$$
\frac{60 \text{ lgee Konfugerso B0Jb}}{c y \text{X0H} \text{ Bec}\text{ Marrepana}} x 100
$$
  
% влажности = 
$$
\frac{130,74}{2194.26} x 100 = 5,96\%
$$

8. На основании непересчитанных показаний и процента влажности создается точка калибровки.

Точка калибровки в нашем примере:

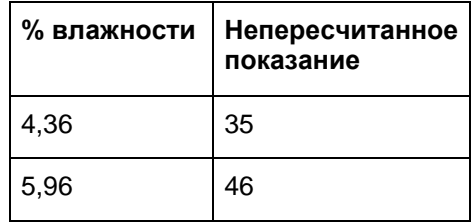

9. Калибровочные данные можно внести в Hydro-Com или Excel, чтобы вычислить калибровочные коэффициенты. Их также можно вычислить вручную по следующим формулам:

$$
B (rpa\mu eHT) = \frac{BA200 \text{ (FAJ} \times H000) - BA200 \text{ (CJ} \times H000)}{H0} = \frac{5,96-4,36}{46-35}
$$
\n
$$
B = \frac{1,6}{11}
$$
\n
$$
B = 0,145
$$
\n
$$
B = 0,145
$$
\n
$$
B = 0,145
$$
\n
$$
B = 0,145
$$
\n
$$
B = 0,145
$$
\n
$$
B = 0,145
$$
\n
$$
B = 0,145
$$
\n
$$
B = 0,145
$$
\n
$$
B = 0,145
$$
\n
$$
B = 0,145
$$
\n
$$
B = 0,145
$$
\n
$$
B = 0,145
$$
\n
$$
B = 0,145
$$
\n
$$
B = 0,145
$$
\n
$$
B = 0,145
$$
\n
$$
B = 0,145
$$
\n
$$
B = 0,145
$$
\n
$$
B = 0,145
$$
\n
$$
B = 0,145
$$
\n
$$
B = 0,145
$$
\n
$$
B = 0,145
$$
\n
$$
B = 0,145
$$
\n
$$
B = 0,145
$$
\n
$$
B = 0,145
$$
\n
$$
B = 0,145
$$
\n
$$
B = 0,145
$$
\n
$$
B = 0,145
$$
\n
$$
B = 0,145
$$
\n
$$
B = 0,145
$$
\n
$$
B = 0,145
$$
\n
$$
B = 0,145
$$
\n
$$
B = 0,145
$$
\n
$$
B = 0,145
$$
\n
$$
B = 0,145
$$
\n
$$
B = 0,145
$$
\n
$$
B = 0,145
$$
\n
$$
B = 0,1
$$

∴С (смещение) = % влажности – ( $B \times$  непересчитанное)

Используя значения для мокрой смеси:

 $C = 5.96 - (0.145 \times 46)$ 

 $C = 5,96 - 6,67$ 

 $C = -0.71$ 

10. Загрузив значения B и C в датчик, можно настроить выходное значение процента влажности.

В нашем примере при полученных выше значениях B и C и непересчитанном показании датчика 58:

% влажности =  $0.145 x 58 - 0.71$ 

% влажности = 7,7%

Если рецепт и пропорциональное соотношение материалов остаются неизменными, изменять калибровку также не требуется.

## <span id="page-41-0"></span>**9 Калибровка по шкале Брикс**

Некоторые датчики позволяют получить показатель содержания жидкости по шкале Брикс исходя из непересчитанного значения (подробные сведения см. в разделе технических характеристик в руководстве по монтажу конкретного датчика). Это мера количества твердых веществ, растворенных в жидкости, и эта величина применяется в основном в пищевой промышленности.

Расчет по Бриксу отличается от линейного расчета, используемого для определения влажности. Для создания калибровочной линии используется следующая формула:

$$
B\text{phk} = A - B \cdot e^{\left(\frac{C \cdot \text{u}s}{100000}\right)} + \frac{D \cdot \text{u}s^2}{1000}
$$

где **немасшт** — непересчитанное показание датчика. Это уравнение дает экспоненциальную кривую.

При использовании датчиков для измерения значения Брикс, датчик должен быть откалиброван для данного контролируемого процесса. Этот процесс подробно описан ниже.

- 1. Для калибровки датчика необходимо выполнить корреляцию нескольких непересчитанных значений относительно соответствующих значений по шкале Брикс.
- 2. Для выполнения калибровки регистрируется фильтрованное непересчитанное значение и в то же время выполняется отбор пробы материала. Место отбора проб должно находиться как можно ближе к датчику. Это требуется для обеспечения репрезентативности проб материала, влажность которого измеряется с помощью датчика.
- 3. Если требуется калибровочный образец, убедитесь в наличии потока материала. Зарегистрируйте фильтрованное непересчитанное показание датчика и одновременно выполните отбор пробы материала с использованием соответствующего способа отбора проб.
- 4. Образец должен быть достаточно большим, чтобы можно было выполнить несколько лабораторных тестов. Следует сравнить результаты лабораторных тестов, так как разброс в результатах указывает на ошибки при отборе проб или при проведении лабораторных анализов.
- 5. Каждая точка калибровки получается исходя из усредненного результата лабораторных испытаний и фильтрованного непересчитанного значения.
- 6. Для получения других точек калибровки этапы 3–5 следует повторить. В идеале следует использовать точки калибровки, перекрывающие весь ожидаемый диапазон значений показателя Брикс для данного материала.

Для расчета калибровочных коэффициентов и для обновления датчиков по результатам калибровки следует использовать ПО Hydro-Com.

## **9.1 Корректная и некорректная калибровка по Брикс**

Для обеспечения корректности калибровки по Брикс требуется выполнить анализ материала по всему рабочему диапазону. Для повышения точности требуется корректное распределение точек[.Рисунок](#page-42-0) 22 показывает корректную калибровку по всем точкам, расположенным вблизи кривой «наилучшего соответствия».

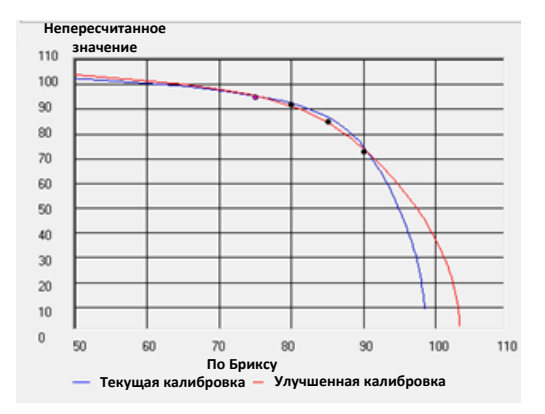

**Рисунок 22: Пример корректной калибровки по Брикс**

<span id="page-42-0"></span>[Рисунок](#page-42-1) 23 изображает пример некорректной калибровки по Брикс, когда точки расположены вдали от кривой «наилучшего соответствия».

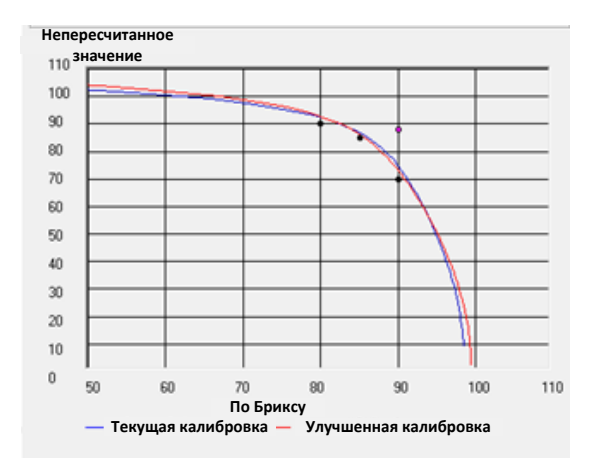

**Рисунок 23: Пример некорректной калибровки по Брикс**

<span id="page-42-1"></span>Подробные сведения об использовании ПО Hydro-Com см. в руководстве пользователя HD0682.

<span id="page-44-0"></span>Датчик является высокоточным прибором, и во многих случаях его точность выше, чем у другого оборудования или методов отбора проб, используемых для калибровки. Для получения наилучших характеристик убедитесь, что установка выполнена в соответствии со следующими рекомендациями и датчик настроен с использованием подходящих параметров фильтрации.

Также полезно отрегулировать параметры фильтрации датчика и сглаживания сигнала, как описано в главе 2 в разделе [5.](#page-20-0)

Выбор альтернативного режима измерения (см. главу 2, раздел [8](#page-25-0)) может обеспечить более качественный отклик сигнала, но перед этим изучите характеристики каждого режима с помощью программного обеспечения Hydro-Com.

## <span id="page-44-1"></span>**1 Общие сведения для всех областей применения**

- **Включение питания**. После включения питания рекомендуется подождать 15 минут, пока датчик стабилизируется, и только после этого начинать работу.
- **Позиционирование**. Датчик должен контактировать с репрезентативной выборкой материала.
- **Поток**. Датчик должен контактировать с потоком материала.
- **Материал**. Изменение типа или источника материала может влиять на показания влажности.
- **Размер частиц материала**. Изменение размера частиц материала влияет на реологию материала при том же содержании влаги. В случае более мелких частиц увеличивается жесткость материала при том же содержании влаги. Такое повышение жесткости не следует автоматически связывать с понижением влажности. Датчик продолжает измерять влажность.
- **Отложение материала**. Следите за тем, чтобы материал не скапливался на керамической пластине.

## **2 Текущее техническое обслуживание**

Убедитесь, что на измерительной керамической пластине отсутствуют скопления материала.

Обследуйте керамическую лицевую пластину на предмет наличия трещин или зазубрин на поверхности.

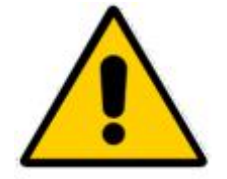

*ПРИ ТЕХНИЧЕСКОМ ОБСЛУЖИВАНИИ НЕ ДОПУСКАЙТЕ УДАРОВ ПО КЕРАМИЧЕСКОЙ ПЛАСТИНЕ*

<span id="page-46-0"></span>В приведенных ниже таблицах содержится перечень наиболее часто встречающихся отказов при использовании датчика. Если не удается диагностировать проблему исходя из этой информации, обратитесь в службу технической поддержки клиентов компании Hydronix.

## <span id="page-46-1"></span>**1 Диагностика датчика**

## **1.1 Признак: Отсутствует выходной сигнал с датчика**

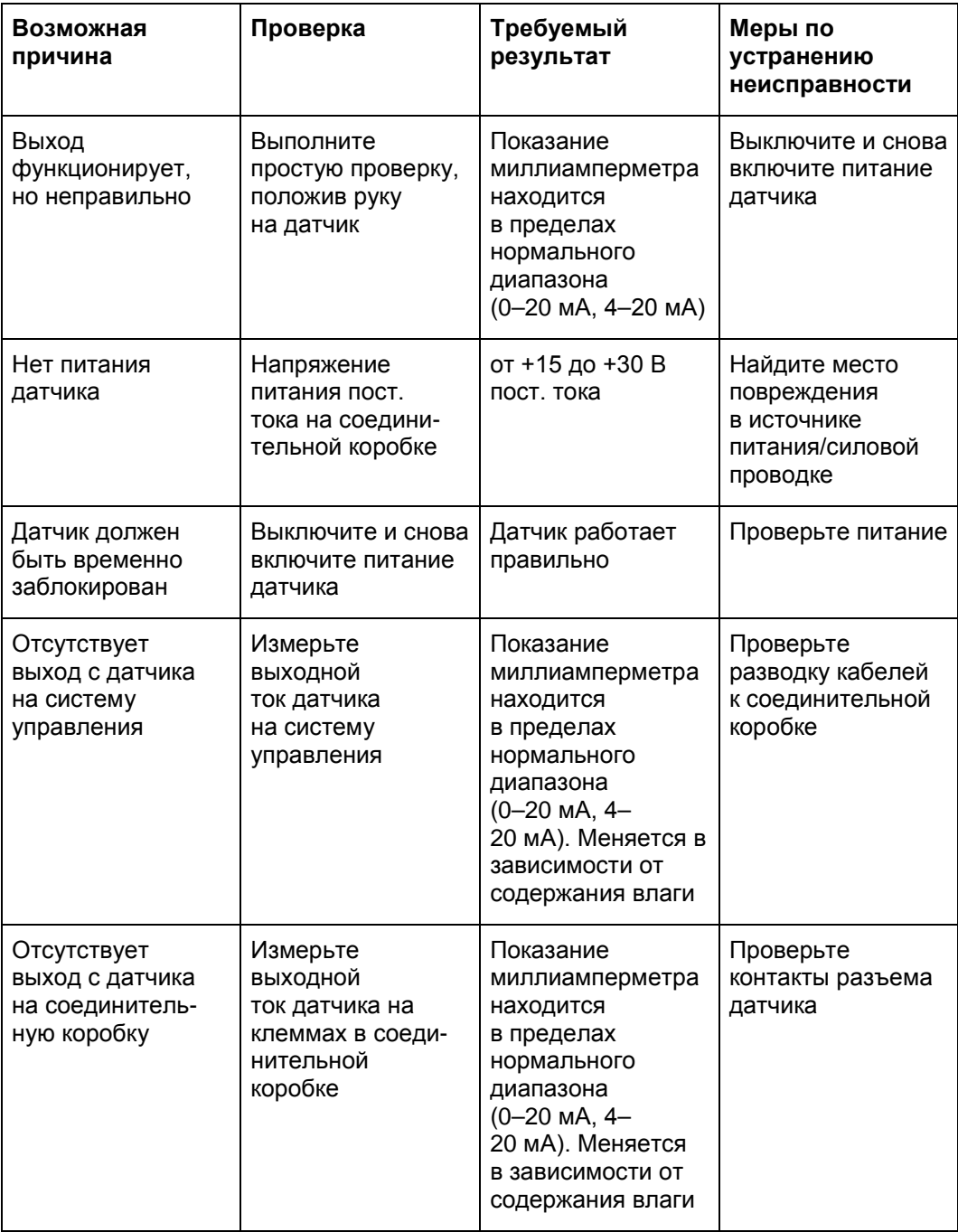

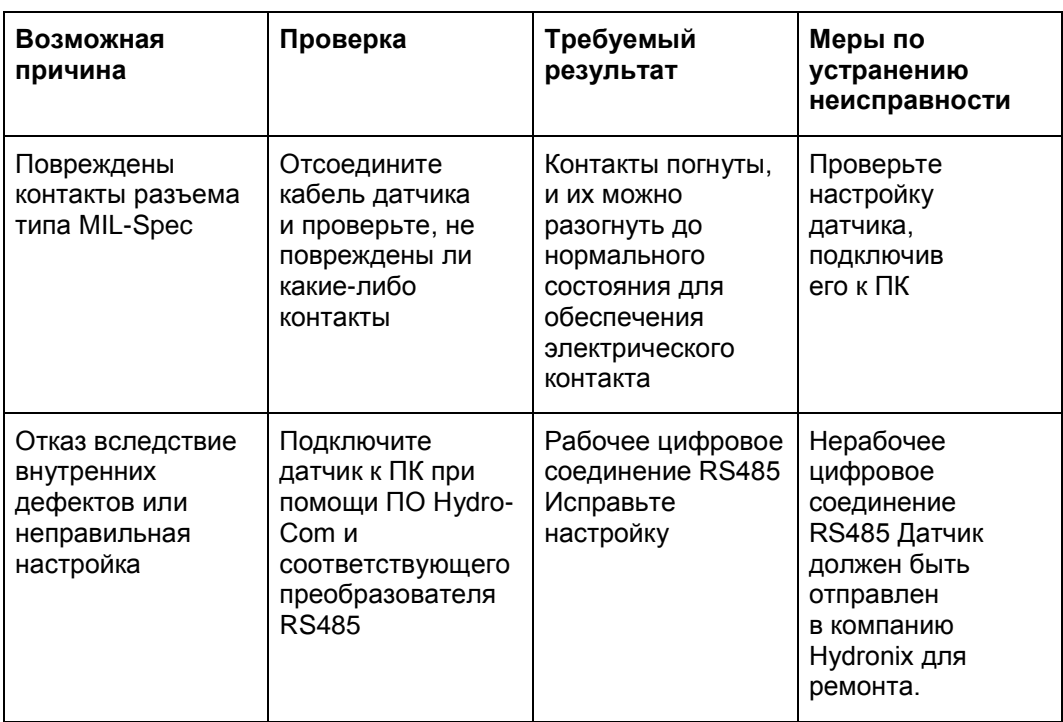

# **1.2 Признак: Неправильный сигнал на аналоговом выходе**

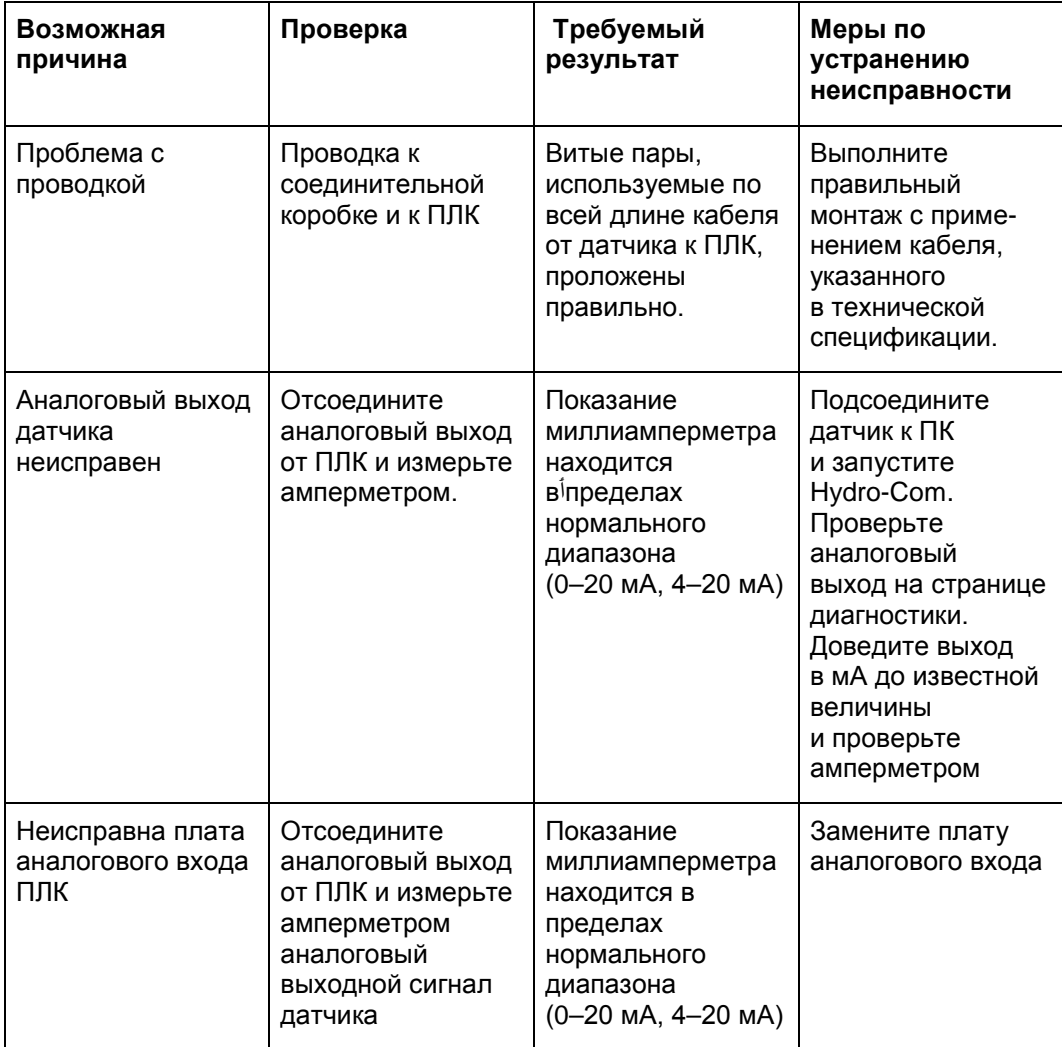

## **1.3 Признак: Отсутствует связь между компьютером и датчиком**

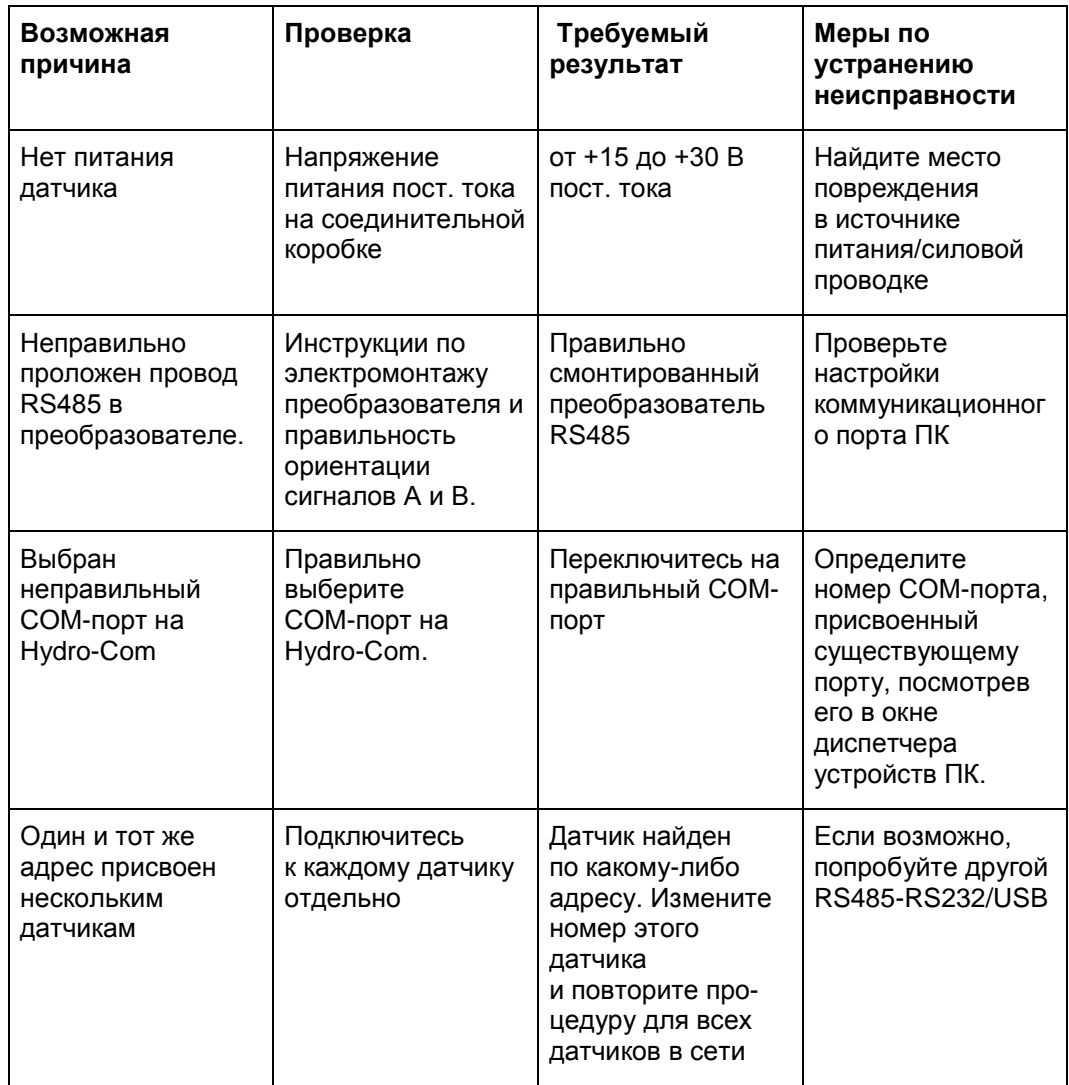

## **1.4 Признак: Почти неизменные показания влажности**

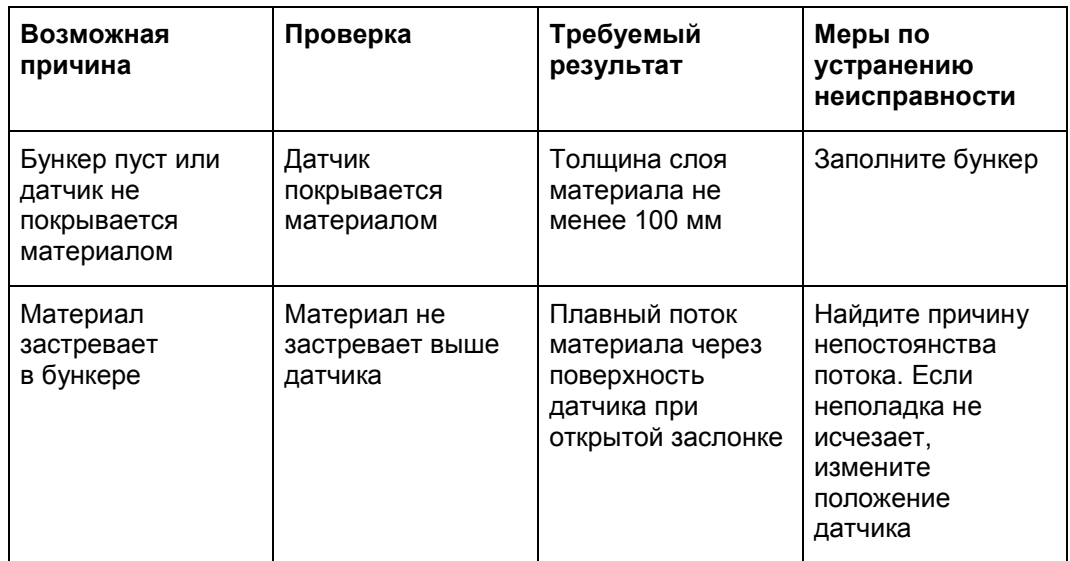

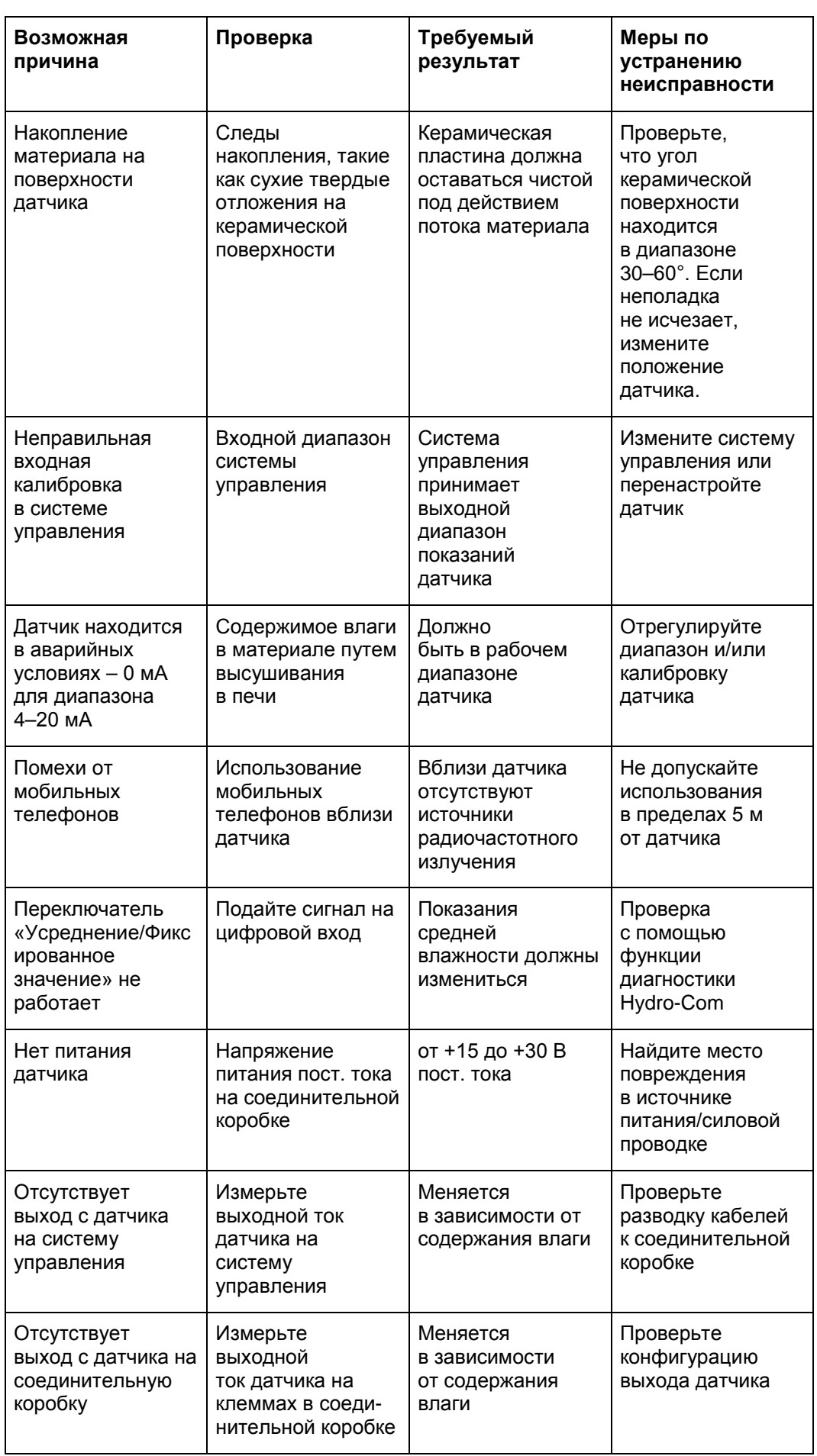

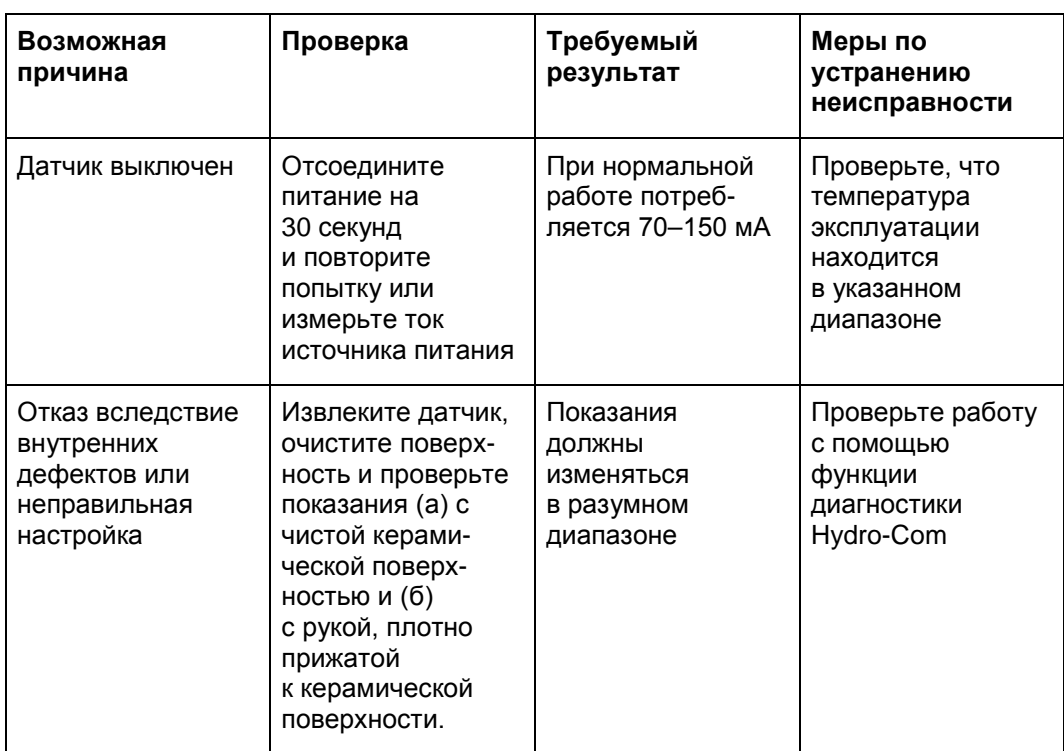

## **1.5 Признак: Неустойчивые или ошибочные показания, не отслеживающие содержание влаги**

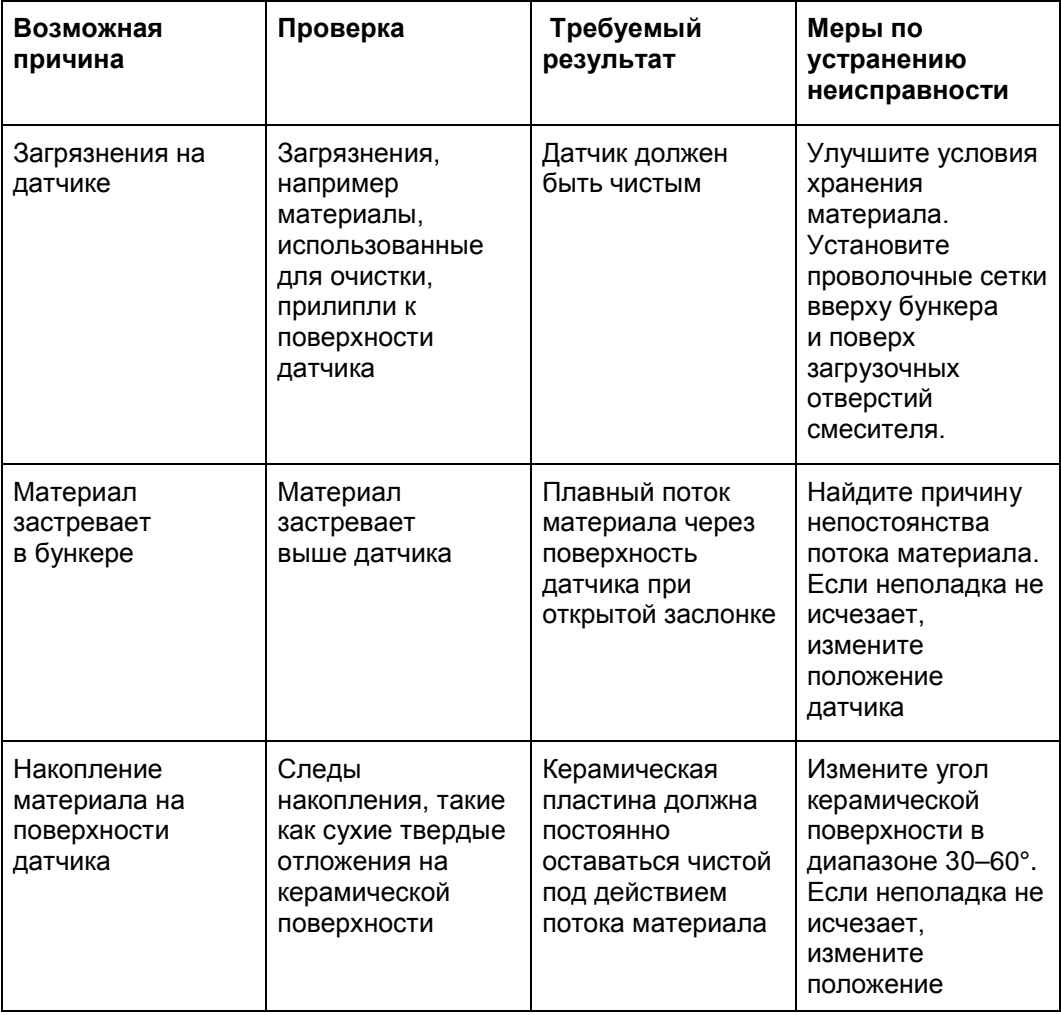

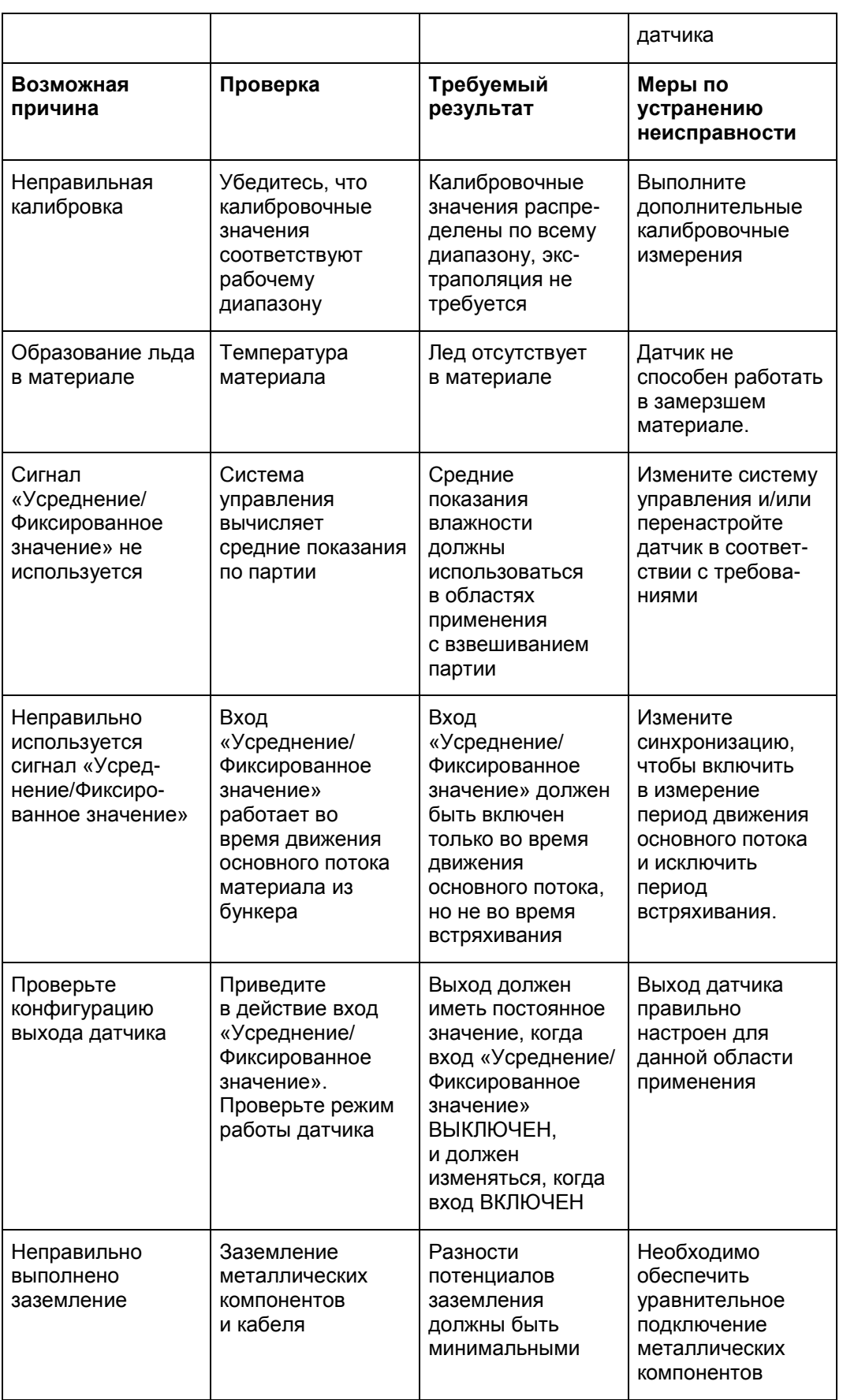

# **1.6 Характеристики выхода датчика**

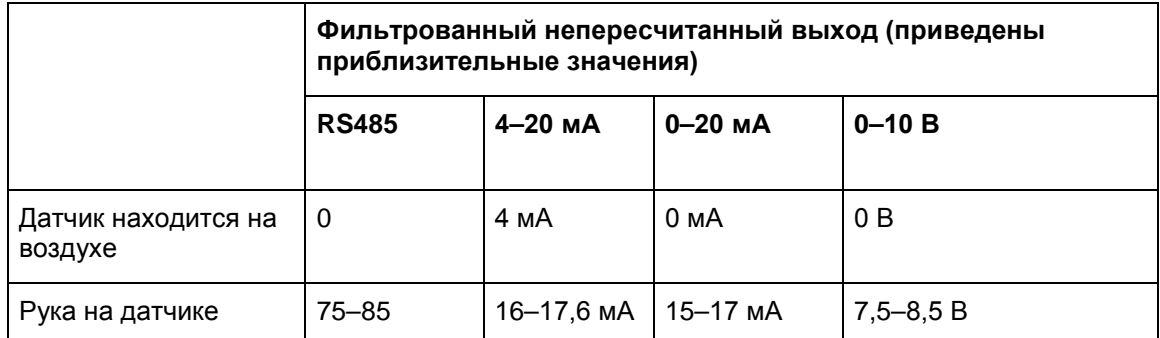

#### <span id="page-54-0"></span>*В: Hydro-Com не может обнаружить датчики*

О: Если к сети RS485 подключено несколько датчиков, убедитесь, что каждый датчик имеет собственный уникальный адрес. Убедитесь, что датчик правильно подключен, то есть что он питается от соответствующего источника 15–30 В постоянного тока и что провода RS485 подведены к ПК через надлежащий преобразователь RS232-485 или USB-RS485. На ПК Hydro-Com должен быть правильно выбран коммуникационный порт.

#### *В: Как часто требуется калибровать датчик?*

- О: Повторная калибровка требуется только в случае значительного изменения гранулометрического состава или использования нового источника материала. Однако рекомендуется регулярно отбирать образцы (см. [Введение в калибровку материала](#page-30-2) на стр. [31](#page-30-2)) на месте эксплуатации для подтверждения точности калибровки. Заносите эти данные в список и сравнивайте их с показаниями датчика. Если точки лежат вблизи линии калибровки или на ней, калибровка не требуется. Если постоянно наблюдается разница, необходима повторная калибровка.
- *В: Требуется ли калибровать новый датчик при замене датчика?*
- О: Обычно нет, при условии установки датчика в то же положение. Скопируйте калибровочные данные для материала в новый датчик, и показания влажности будут совпадать. Для проверки калибровки рекомендуется отобрать пробу, как показано в разделе [Введение в калибровку материала](#page-30-2) на странице [31](#page-30-2), и проверить эту точку калибровки. Если она лежит вблизи линии калибровки или на ней, калибровка не требуется.
- *В: Что делать, если имеется небольшое отклонение влажности материала в день калибровки?*
- О: Только для песка (только HP04)

Если после высушивания разных образцов получены небольшие отклонения влажности (1–2 %), задайте одну корректную точку калибровки, усреднив непересчитанные показания и используя для расчета влажности образец, высушенный в печи. Программное обеспечение Hydro-Com позволяет выполнить корректную калибровку, если невозможно получить другие точки. Когда влажность изменяется не менее чем на 2 %, отберите пробу повторно и улучшите калибровку путем добавления дополнительных точек.

- *В: Требуется ли повторная калибровка при изменении типа используемого материала?*
- О: Да, необходимо выполнять калибровку для каждого типа материала.
- *В: Какую выходную переменную необходимо использовать?*
- О: Это зависит от места хранения калибровочных данных (в датчике или в контроллере замеса), а также от использования цифрового ввода для усреднения замеса. Подробные сведения см. в разделе [Настройка аналогового выхода](#page-14-2) на стр. [15.](#page-14-2)
- *В: Похоже, имеется большой разброс точек калибровки. Представляет ли это проблему и требуются ли какие-либо действия для улучшения результатов калибровки?*
- О: Если имеется разброс точек, по которым вы пытаетесь построить линию, значит проблема заключается в методе отбора проб. Убедитесь, что датчик правильно установлен в потоке. Если датчик расположен правильно и отбор проб выполняется в соответствии с описанием на стр. [35](#page-34-0), разброс возникать не должен. Для калибровки используйте «Усредненное непересчитанное» значение. Период усреднения можно задать с помощью входа «Усреднение/Фиксированное значение» или с помощью функции «Дистанционное усреднение». Подробную информацию см. в Руководстве пользователя Hydro-Com (HD0682).
- *В: Датчик выдает ошибочные показания, которые непредсказуемо изменяются и не отражают изменений влажности материала. В чем причина?*
- О: Возможно, что при прохождении потока материала он скапливается на лицевой панели датчика. При изменении влажности в случае равномерного накопления датчик только «воспринимает» проходящий материала, и показания остаются достаточно постоянными. Показания могут оставаться постоянными до смещения накоплений, что позволяет новому материалу проходить над поверхностью датчика. Это может стать причиной резкого изменения показаний. Для проверки такой ситуации попробуйте постучать по бокам бункера/силоса, чтобы сбросить застрявший материал, и посмотрите, изменятся ли показания. Кроме того, проверьте угол датчика. Керамическая поверхность должна быть установлена под углом, который позволяет материалу непрерывно проходить над лицевой пластиной датчика. На задней пластине датчиков, устанавливаемых в бункере, имеется этикетка, на которую нанесены две линии. Эти линии указывают угол, под которым следует устанавливать датчик относительно потока материала. При правильном положении одна из линий совмещается с потоком материала, указывая, что керамическая пластина расположена под правильным углом.
- *В: Влияет ли угол датчика на его показания?*
- О: Угол положения датчика может влиять на его показания. Это происходит в результате изменения плотности материала, протекающего через измерительную поверхность. На практике небольшие изменения угла приводят к пренебрежимо малому воздействию на величину показаний, однако большое изменения угла установки (>10 градусов) будет влиять на показания и в конечном счете калибровка окажется неверной. Поэтому при извлечении и повторной установке датчика предлагается размещать его под тем же углом.
- *В: Почему датчик показывает отрицательную влажность в пустом бункере?*
- О: «Непересчитанное» значение выходного сигнала на воздухе меньше непересчитанных показаний для влажности материала, равной 0 %, поэтому на выходе получаются отрицательные показания.
- *В: Какова максимальная длина кабеля, которую я могу использовать?*
- О: Подробные технические характеристики см. в руководстве по монтажу соответствующего датчика.

# <span id="page-56-1"></span>**1 Общая справка по документам**

<span id="page-56-0"></span>В данном разделе перечислены все другие документы, на которые имеются ссылки в настоящем Руководстве пользователя. При изучении данного руководства может оказаться полезным распечатать его в справочных целях.

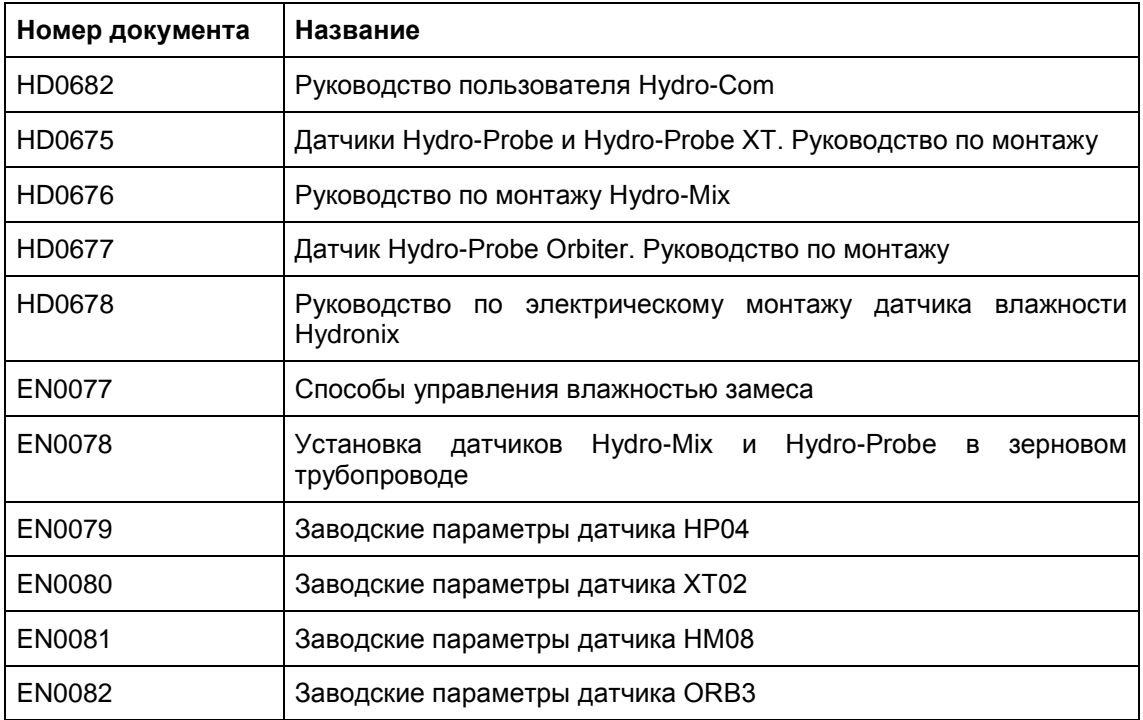

# *Алфавитный указатель*

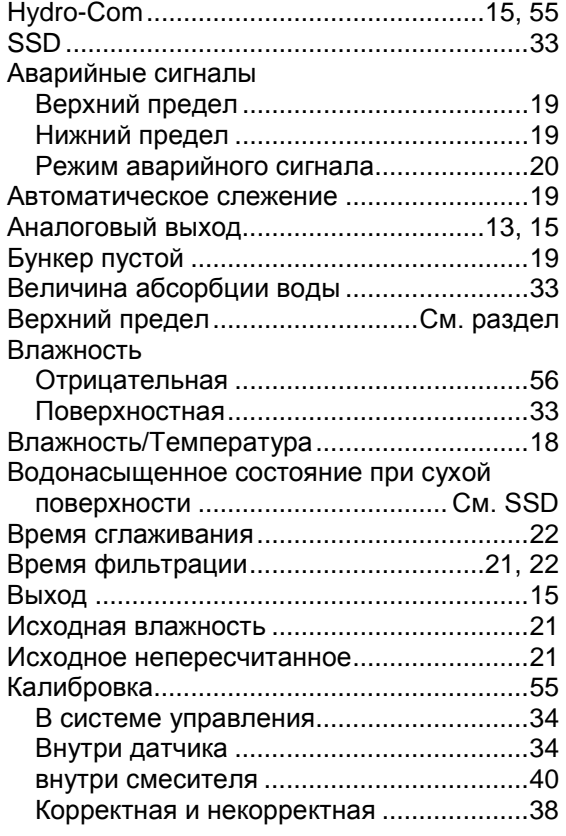

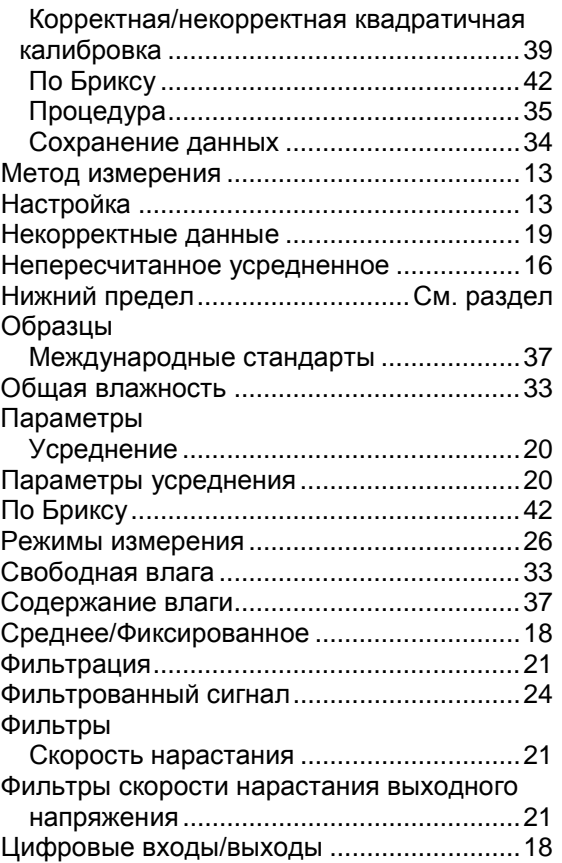